# GRUNDIG

# **DVD-PLAYER XENARO** GDP 4200

**DEUTSCH**

**ENGLISH**

**FRANÇAIS**

**ITALIANO**

**NEDERLANDS**

# **SOMMAIRE\_\_\_\_\_\_\_\_\_\_\_\_\_\_\_\_\_\_\_\_\_\_\_\_\_\_\_\_\_\_\_\_\_\_\_\_\_\_\_\_\_\_\_\_\_\_\_\_\_\_\_\_\_\_\_\_\_\_\_\_\_\_\_\_\_\_\_\_\_\_\_**

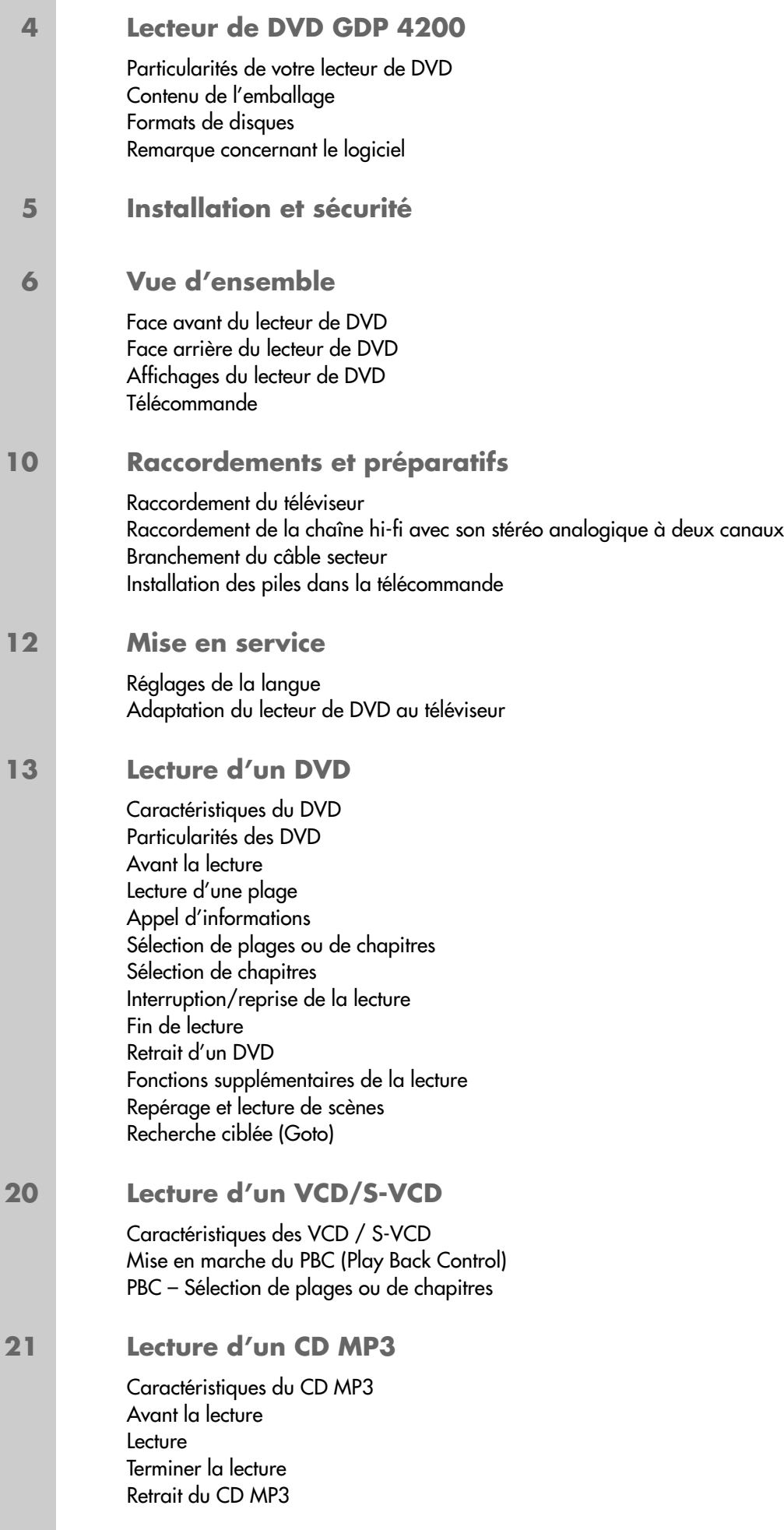

# **SOMMAIRE**

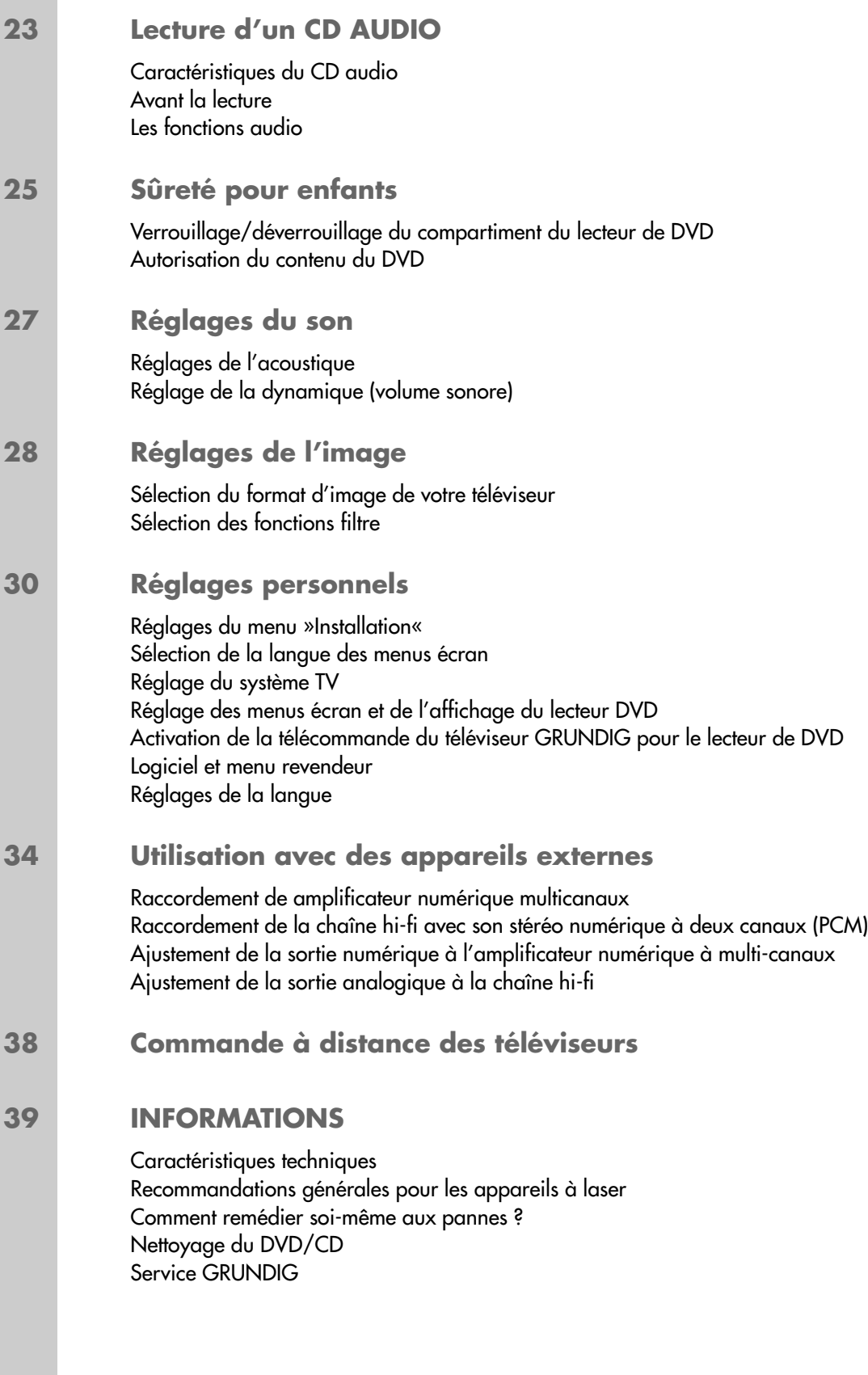

# LECTEUR DE DVD GDP 4200

## **Particularités de votre lecteur de DVD**

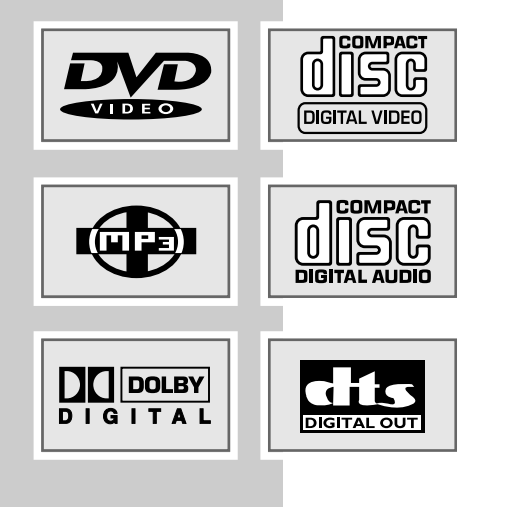

Votre lecteur de DVD vous offre une reproduction d'image numérique parfaite, de qualité studio.

Selon le type de DVD et de chaîne hi-fi ou de téléviseur stéréo, la restitution du son peut être en stéréo ou numérique à multi-canaux, ce qui permet une qualité excellente du son comparable à celle des cinémas.

En outre, le DVD vidéo offre p. ex. la possibilité de sélectionner le canal du son et la langue de synchronisation, la langue des sous-titres ainsi que l'angle de prise de vue.

En plus des DVD, il est possible de lire également les CD audio, vidéo et MP3. Votre lecteur de DVD est adapté à la lecture de DVD dont le code régional est le 2.

## **Contenu de l'emballage**

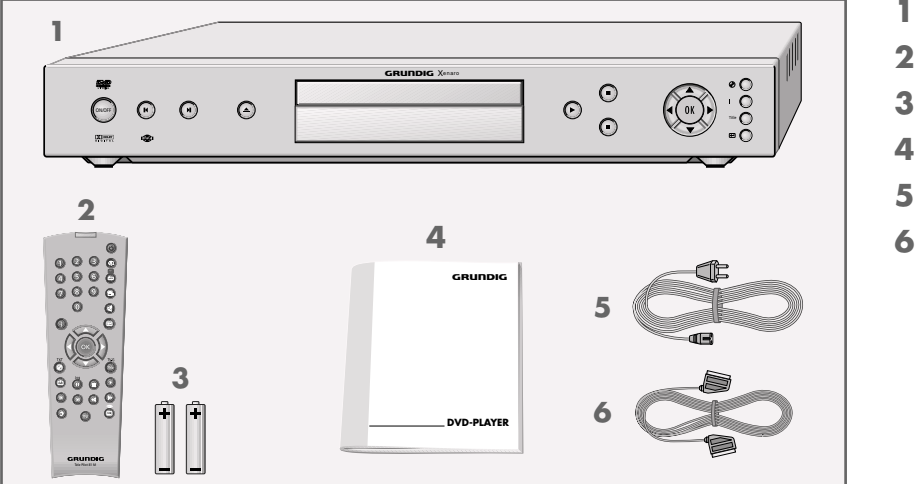

- **1** Lecteur de DVD GDP 4200
- **2** 2 piles, 1,5 V, type mignon
- **3** Télécommande
- **4** Manuel d'utilisation
- **5** Câble secteur
- **6** Câble AV-EURO

## **Formats de disques**

Les DVD-R/RW au format DVD-Vidéo ainsi que les CD-R/CD-RW au format CD-DA et MP3 peuvent être lus. Il peut cependant arriver que, en raison des différences de qualité des supports et des particularités de l'enregistrement, certains DVD ou CD gravés ne puissent pas être lus. Dans ce cas, le problème ne vient pas du lecteur.

## **Remarque concernant le logiciel**

Nous vous rappelons que l'utilisation de votre lecteur de DVD est autorisée exclusivement avec les logiciels d'exploitation acceptés par GRUNDIG. Vous pouvez vous procurer ces logiciels d'exploitation dans le commerce ou sur les sites Web Grundig www.grundig.com ou www.grundig.de. Ne téléchargez pas de logiciels d'exploitation provenant de sites Internet douteux, leur installation entraîne des dysfonctionnements et la perte de la garantie. Les frais causés par des dommages liés à ces pratiques ne sont en aucun cas pris en charge par GRUNDIG. Les frais de réparation en découlant seront dans ce cas à la charge du client, même si la période de garantie n'est pas écoulée.

# **INSTALLATION ET SÉCURITÉ**

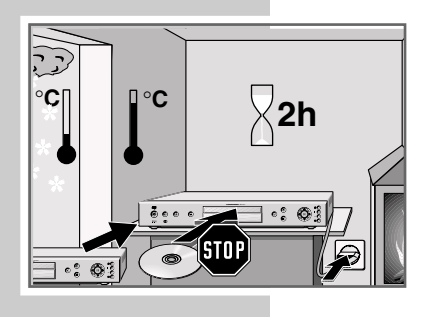

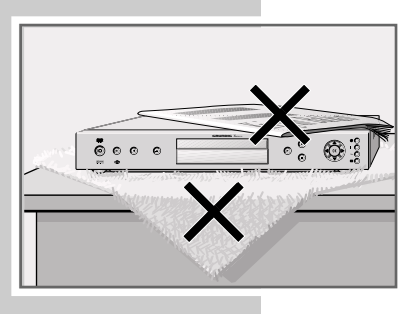

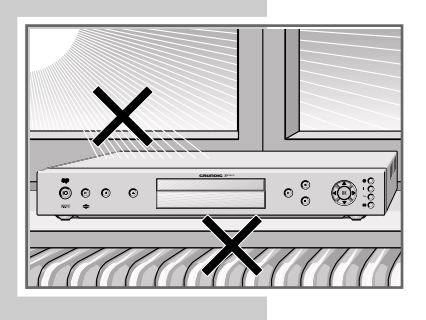

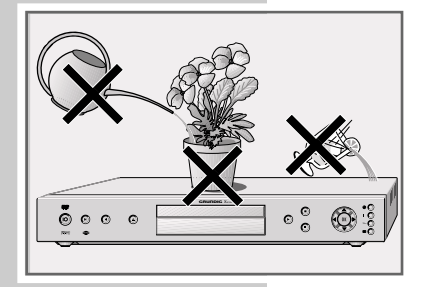

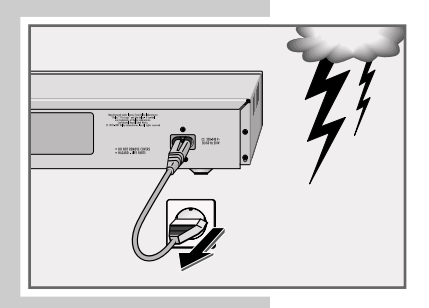

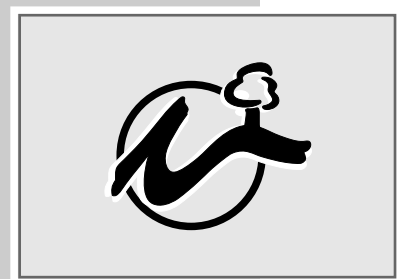

Veuillez respecter les recommandations suivantes avant l'installation du lecteur de DVD :

Ce lecteur de DVD est conçu pour la lecture de signaux audio et vidéo de disques compacts (DVD et CD).

Toute autre utilisation est formellement exclue.

Lorsque le lecteur de DVD est exposé à d'importants changements de température, par exemple lorsque vous le transportez d'un endroit froid à un endroit chaud, branchez-le et laissez-le reposer au moins deux heures sans introduire de DVD.

Ce lecteur de DVD est conçu pour une utilisation dans des endroits secs. Si toutefois vous l'utilisez à l'extérieur, veillez à ce qu'il soit protégé de l'humidité (pluie, projections d'eau).

Posez le lecteur de DVD sur une surface plane et ferme. Ne posez pas d'objets (des journaux par exemple) sur le lecteur de DVD, ni de couvertures ou autre en dessous de l'appareil.

Ne placez pas votre lecteur de DVD à proximité directe d'un chauffage ou en plein soleil, car ceci affecterait son système de refroidissement.

N'introduisez pas de corps étrangers dans les fentes d'aération ou dans le compartiment du lecteur de DVD.

N'ouvrez surtout pas votre lecteur de DVD. La garantie du fabricant ne couvre aucun dégât occasionné par des manipulations inadéquates.

Ne posez pas de récipients contenant des liquides (vases ou autre) sur le lecteur de DVD. Le récipient peut se renverser et le liquide peut affecter la sécurité électrique.

Les orages sont une source de danger pour tout appareil électrique. Même débranché, le lecteur de DVD peut être endommagé en cas de coup de foudre sur le réseau. En cas d'orage, débranchez toujours votre appareil.

Si le lecteur de DVD ne lit pas correctement des DVD ou des CD, utilisez un CD de nettoyage disponible dans le commerce pour nettoyer l'optique laser. D'autres méthodes de nettoyage risqueraient de détruire l'optique laser. Maintenez toujours le compartiment du lecteur de DVD fermé afin que la

poussière ne s'accumule pas sur l'optique laser.

La fabrication de ce lecteur de DVD allie parfaitement critères écologiques et techniques. Nous n'utilisons par exemple que des matériaux écologiques de haute qualité. Les piles jointes à la livraison ne contiennent pas de mercure ni de cadmium.

La variété des matériaux a été réduite pour permettre un meilleur recyclage de l'appareil à la fin de sa durée de vie – toutes les pièces de grande taille en

matière plastique portent un symbole permettant leur identification. Ce lecteur de DVD est facile à démonter ; cela simplifie les tâches du service après-vente et le recyclage.

# **VUE D'ENSEMBLE\_\_\_\_\_\_\_\_\_\_\_\_\_\_\_\_\_\_\_\_\_\_\_\_\_\_\_\_\_\_\_\_\_\_\_\_\_\_\_\_\_\_\_\_\_\_\_\_\_\_\_\_\_\_**

# **Face avant du lecteur de DVD**

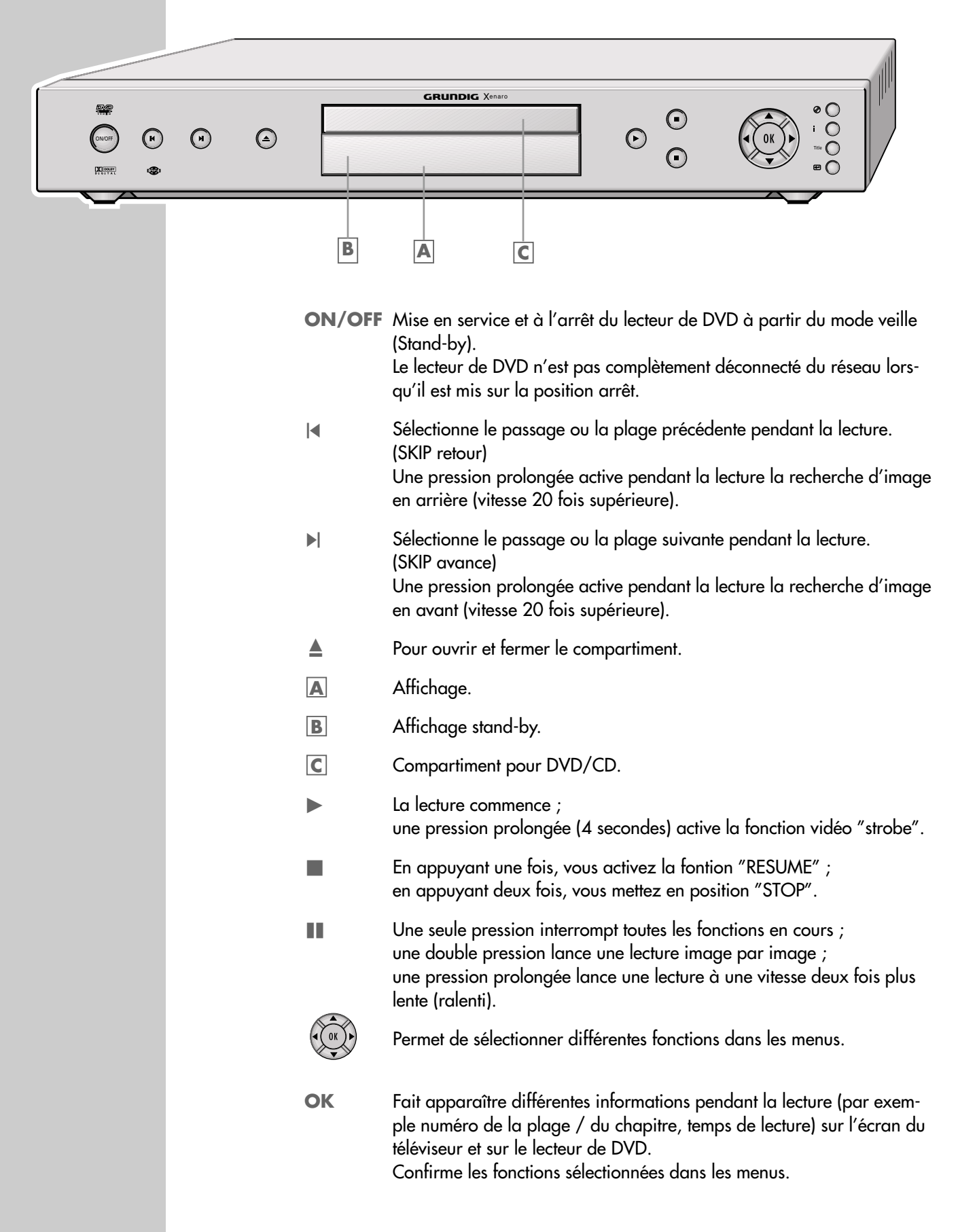

# **VUE D'ENSEMBLE \_\_\_\_\_\_\_\_\_\_\_\_\_\_\_\_\_\_\_\_\_\_\_\_\_\_\_\_\_\_\_\_\_\_\_\_\_\_\_\_\_\_\_\_\_\_\_\_\_\_\_\_\_\_\_\_\_\_\_\_\_\_\_\_\_\_\_\_\_\_**

**i** Permet d'appeler le menu principal du lecteur de DVD.

. Permet d'appeler le menu Disque du DVD/ CD vidéo pendant la lecture ; active/désactive le menu Contenu d'un CD-MP3.

# **Affichages du lecteur de DVD**

**EVE** <sup>M</sup>888 88 88ditts SVCD  $D D D$ **MP3** 

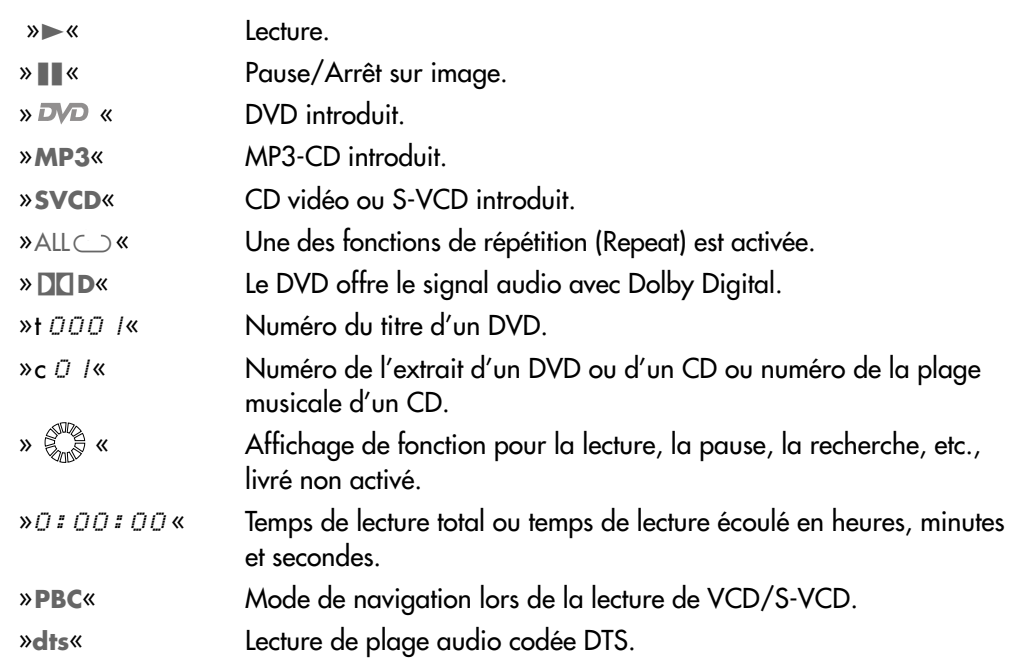

**Title** Permet d'appeler le menu Plages du DVD pendant la lecture ; appelle le menu Info d'un CD-MP3.

Fermet de quitter le menu ou de retourner à la rubrique précédente.

# **VUE D'ENSEMBLE \_\_\_\_\_\_\_\_\_\_\_\_\_\_\_\_\_\_\_\_\_\_\_\_\_\_\_\_\_\_\_\_\_\_\_\_\_\_\_\_\_\_\_\_\_\_\_\_\_\_\_\_\_\_\_\_\_\_\_\_\_\_\_\_\_\_\_\_\_\_**

# **Face arrière du lecteur de DVD**

 $\odot$  $\odot$ VIDEO OUT  $\boxed{\bigodot}$   $\bigodot$   $\bigodot$  **2** ⊜ 6 - DO NOT REMOVE COVERS<br>- HAZARD - LIFE PARTS S VIDEO OUT :<br>11,603; 4,577,214; 4,819,098 and 4,907,093<br>: Goesed for Limited viewing uses only. MADE IN PRC

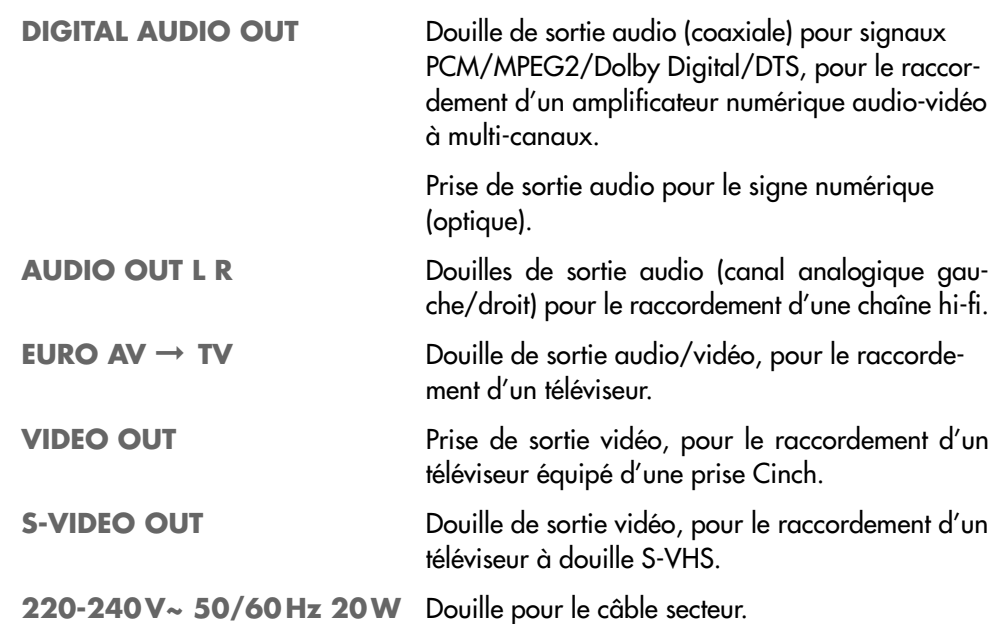

**Attention :**

Ne raccordez aucun appareil lorsque le lecteur de DVD est en marche. Ne touchez pas l'intérieur des douilles et des fiches des câbles de raccordement. Une décharge électrostatique pourrait endommager le lecteur de DVD.

# **VUE D'ENSEMBLE \_\_\_\_\_\_\_\_\_\_\_\_\_\_\_\_\_\_\_\_\_\_\_\_\_\_\_\_\_\_\_\_\_\_\_\_\_\_\_\_\_\_\_\_\_\_\_\_\_\_\_\_\_\_\_\_\_\_\_\_\_\_\_\_\_\_\_\_\_\_**

## **Télécommande**

- 9 Permet la commutation entre le mode veille (Stand-by) et la mise en marche du lecteur de DVD (l'affichage rouge du lecteur de DVD s'allume).
- **1 ... 0** Touches numériques pour opérer diverses entrées.
- Co Agrandissement de scènes lors de la lecture.
- b Pour le repérage et la répétition de passages de DVD et de CD vidéo, ou de plages de CD audio.
- $P<sub>H</sub>$  Sélectionne pendant la lecture différents angles de vue (emplacements de la caméra) de certaines scènes ou passages du DVD.
- E<sup>t</sup> Commute le volume du téléviseur sur le mode silence (Mute).
- **i** Appelle le menu principal du lecteur de DVD.
- $\leftarrow$  Quitte le menu ou renvoie au niveau supérieur.
- Sélectionne différentes fonctions dans les menus.
- A Sélectionne différentes fonctions dans les menus.
- **OK** Fait apparaître pendant la lecture différentes informations (par exemple numéro de la plage, numéro du chapitre, temps de lecture) sur l'écran du téléviseur.

Confirme dans les menus les fonctions sélectionnées.

- . Permet d'appeler le menu Disque du DVD/ VCD / S-VCD pendant la lecture ; active/désactive le menu Contenu d'un CD-MP3 (File-Browser). Permet d'assombrir l'écran pour les CD audio. Met PBC en marche/à l'arrêt (VCD/S-VCD).
- **Title** Appelle le menu plages du DVD pendant la lecture ; appelle le menu info d'un CD-MP3.
- **PFI** Permet d'insérer des repères pour retrouver des scènes du DVD ; appuyez de manière prolongée pour atteindre le repère de votre choix.
- II Arrêt sur image pour les DVD et les CD vidéo ; pause pour les CD Audio Une pression prolongée permet de commuter sur le mode ralenti (DVD).
- Interrompt toutes les fonctions de marche.
- Lance la lecture.

Tele Pilot 81 D

GRUDDIG

TV

OK

<u>M</u>

G

 $\circledcirc$ 

 $\bm{\bm{\odot}}$ 

 $\odot$ 

O

 $\circledcirc$ 

Title

 $\boxed{4}$ 

- 5 Sélectionne le passage ou la plage précédente pendant la lecture.
- $\blacktriangleright$  Sélectionne le passage ou la plage suivante pendant la lecture.
- Active pendant la lecture la recherche d'image en arrière à différentes vitesses.
- , Active pendant la lecture la recherche d'image en avant à différentes vitesses.
- d Permet de commuter pendant la lecture entre la langue originale et la langue de synchronisation d'un DVD ; permet de commuter entre les différents formats audio.
- **TV** Commute la télécommande du mode Utilisation de votre lecteur DVD au mode Utilisation du téléviseur, les possibilités sont décrites page 38.
- $\Box$  Pour la sélection et l'affichage de sous-titres du DVD pendant la lecture.

# RACCORDEMENTS ET PRÉPARATIFS

## **Raccordement du téléviseur…**

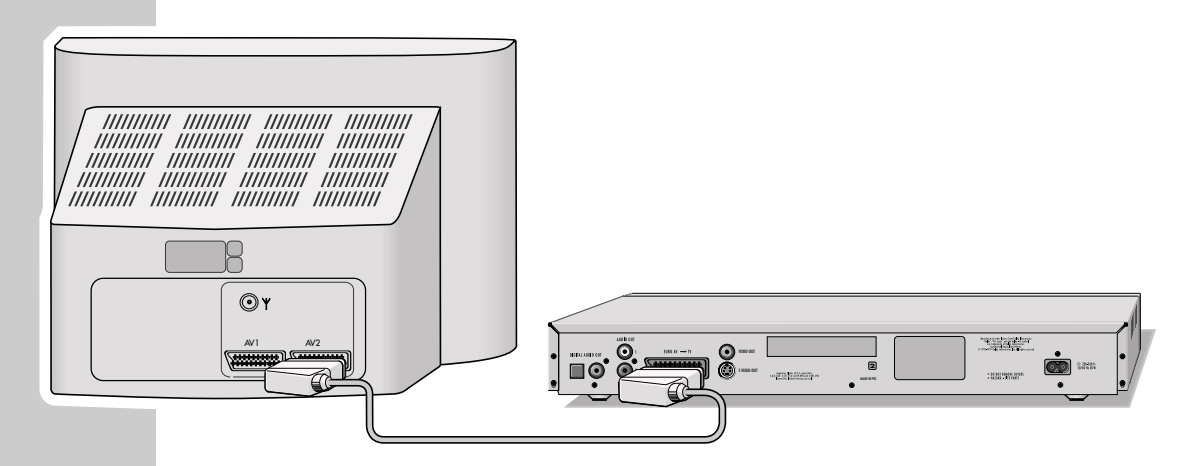

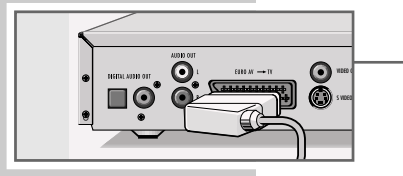

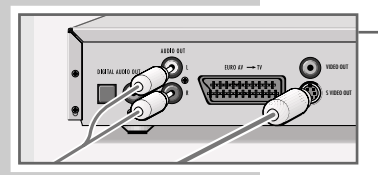

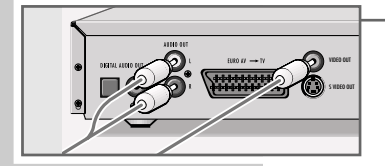

- **... avec un câble AV-EURO**
- **1** Branchez le câble EURO-AV fourni dans la douille »**EURO AV** ➞ **TV**« du lecteur de DVD et dans la douille correspondante (AV 2) du téléviseur.

#### **... avec un câble Y/C (S-VHS) et un câble Cinch (Audio)**

**1** Branchez le câble Y/C disponible dans le commerce dans la douille »**S-VIDEO OUT**« du lecteur de DVD et dans la douille correspondante (S-VIDEO IN) du téléviseur.

#### **... avec un câble Cinch (Video)**

- **1** Branchez le câble Y/C disponible dans le commerce dans la douille »**VIDEO OUT**« du lecteur de DVD et dans la douille correspondante (VIDEO IN) du téléviseur.
- **2** Branchez un câble AV-Cinch disponible dans le commerce dans les douilles »**AUDIO OUT L R**« du lecteur de DVD et dans les prises correspondantes (AUDIO IN) du téléviseur.

#### **Remarques :**

Si vous raccordez le lecteur de DVD avec la douille »**S-VIDEO OUT**«, vous devez procéder au réglage du chapitre "Sélection de la douille de sortie vidéo (RGB ou S-Video)" page 12.

Dans le cas des raccordements S-VHS, le signal de luminosité et le signal de couleur sont traités séparément. Cela permet d'obtenir une plus grande largeur de bande de signaux et une meilleure qualité d'image.

Si vous raccordez le lecteur de DVD à un téléviseur de format 16:9, observez alors les indications de réglage figurant dans le chapitre «Format de l'écran du téléviseur» à la page 12.

En fonction de l'équipement de votre téléviseur, la norme couleur des menus écran de votre lecteur de DVD doit être ajustée au téléviseur. Observez à ce sujet les indications de réglage figurant dans le chapitre "Réglage du système TV" à la page 30.

Le raccordement d'une chaîne hi-fi avec son stéréo analogique à deux canaux est décrit en page 11, le raccordement d'un amplificateur numérique multi-canaux ou d'une chaîne hi-fi avec son stéréo numérique à deux canaux est décrit à la page 34.

# **RACCORDEMENTS ET PRÉPARATIFS \_\_\_\_\_\_\_\_\_\_\_\_\_\_\_\_\_\_\_\_\_\_\_\_\_\_\_\_\_\_\_\_\_\_\_\_\_\_**

# **Raccordement de la chaîne hi-fi avec son stéréo analogique à deux canaux**

Au lieu d'être reproduit par les haut-parleurs du téléviseur, le son peut également être reproduit par la chaîne hi-fi.

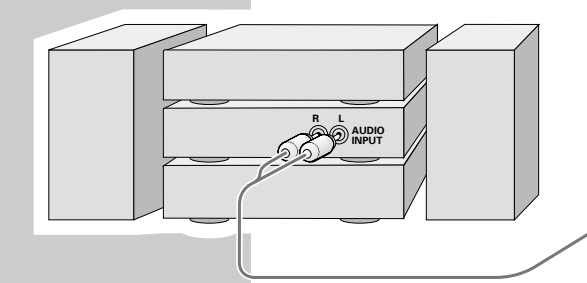

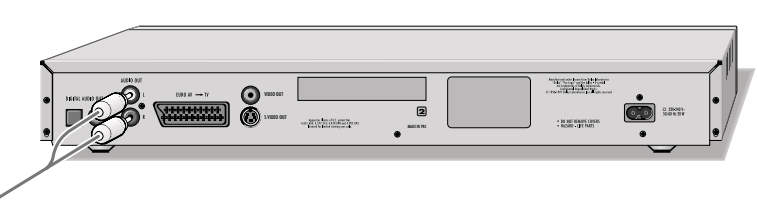

**1** Branchez un câble Cinch disponible dans le commerce dans les douilles »**AUDIO OUT L R**« du lecteur de DVD et dans les douilles correspondantes de la chaîne hi-fi.

**Attention :**

Les prises »**AUDIO OUT L R**« du lecteur de DVD ne doivent pas être raccordées aux douilles d'entrée PHONO (entrée tourne-disque) de la chaîne hi-fi.

## **Branchement du câble secteur**

- **1** Branchez le câble secteur ci-joint dans la douille »**220-240V~**« de la face arrière du lecteur de DVD.
	- **2** Branchez la fiche du câble secteur dans la prise secteur.

# **Installation des piles dans la télécommande**

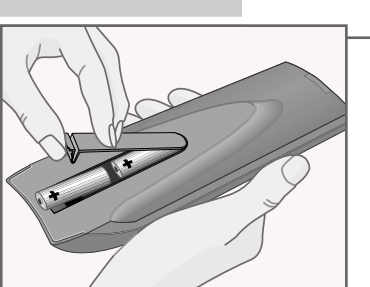

- **1** Ouvrez le compartiment à piles en appuyant sur la languette et en soulevant le couvercle.
- **2** Lorsque vous insérez les piles (de type mignon, par ex. LR 6 ou AA, 2 x 1,5 V), respectez les pôles indiqués au casier à piles

#### **Remarque :**

Si votre lecteur de DVD ne réagit plus correctement à la télécommande, il se peut que les piles soient usées. Retirez impérativement les piles usées de l'appareil. La garantie du fabricant ne couvre aucun dégât occasionné par un oubli de piles usées dans l'appareil.

**Remarque relative à l'environnement :**

Ne jetez pas les piles, même si elles ne contiennent pas de métaux lourds, dans les ordures ménagères. Veillez à la protection de l'environnement en déposant par exemple les piles usagées dans un centre de collecte prévu à cet effet. Renseignez-vous sur la réglementation en vigueur dans votre pays.

# **MISE EN SERVICE**

# **Réglages de la langue**

Dès la première mise en service du lecteur de DVD, le menu »Player language« (Langue de l'appareil) s'affiche automatiquement. Vous pouvez choisir la langue de pilotage de navigation que vous désirez. Ce choix règle automatiquement la langue du menu DVD et la langue de synchronisation du son dans la même langue.

**1** Sélectionnez la langue souhaitée des menus écran en appuyant sur »  $\blacktriangle \triangle 6$  ou » ▼ «, puis confirmez en appuyant sur » **OK**«.

#### **Remarque :**

Si ce réglage n'est pas confirmé à l'aide de la touche »**OK**«, le menu suivant apparaît après une nouvelle remise en marche »Player language« (langue de l'appareil).

Vous pouvez à tout moment, même après la première mise en service, changer ces réglages, voir réglages du chapitre "Sélection de la langue des menus écran", page 30 et dans le chapitre "Réglages de la langue" page 33.

# **Adaptation du lecteur de DVD au téléviseur**

**Choix du format de l'image de votre téléviseur**

Si vous avez un téléviseur avec un format d'image 16:9, sélectionnez alors le réglage »16:9«. Ces réglages de base ont aussi une influence sur les règlages de la rubrique »Bild«.

Si vous avez un téléviseur traditionnel avec un format d'image 4:3, sélectionnez alors le réglage »4:3«.

- **1** Appuyez sur »**i**« et le menu principal s'affiche.
- **2** Appuyez sur » ▼« ou sur » ▲ « pour sélectionner le menu »Installation«, puis sur »**OK**« pour l'activer, ou

sélectionnez-le directement avec »**1 ... 0**«.

- **3** Sélectionnez la ligne »Format TV« en appuyant sur » ▼« ou sur » ▲ «, puis activez-la en appuyant sur »**OK**«.
- **4** Sélectionnez le format correspondant (4:3 ou grand format 16:9) avec »▼« ou »A« et confirmez avec »**OK**«.

**Sélection de la douille de sortie vidéo (RGB ou S-Video)**

- **1** Sélectionnez la ligne »Sortie vidéo« avec » « ou » ▲ « et activez-la avec »**OK**«.
- **2** Sélectionnez la sortie vidéo souhaitée (»RGB« pour douille »**EURO AV** → TV« ou »S-Video« pour douille »S-VIDEO OUT«) avec » v « ou » ▲ « et confirmez votre choix avec »**OK**«.
- **3** Quittez le menu avec »**i**«.

Sélectionner et appeler

Sortie v

S-Video RGB

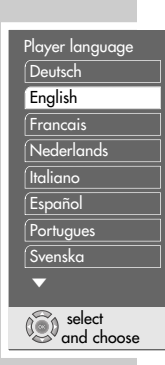

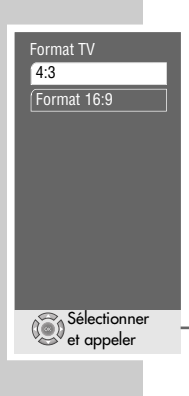

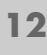

# **LECTURE D'UN DVD\_\_\_\_\_\_\_\_\_\_\_\_\_\_\_\_\_\_\_\_\_\_\_\_\_\_\_\_\_\_\_\_\_\_\_\_\_\_\_\_\_\_\_\_\_\_\_\_**

## **Caractéristiques du DVD**

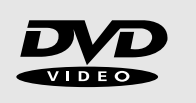

Vous reconnaîtrez un DVD à son sigle.

En fonction de leur contenu, les disques sont pourvus d'une ou de plusieurs plages.

Chaque plage comprend un ou plusieurs chapitres (Chapter). Plages et chapitres peuvent être sélectionnés simplement et facilement.

Vous pouvez commander et contrôler la lecture des DVD à l'aide du menu du lecteur de DVD – sur l'écran du téléviseur.

## **Particularités des DVD**

Les DVD comportent dans un menu plages un répertoire des plages et/ou des passages de plages.

Certaines fonctions du lecteur de DVD comme le ralenti, l'arrêt sur image ou le fonctionnement automatique peuvent également être commandées par le DVD. Il se peut que la fonction arrêt sur image, par exemple, ne puisse être sélectionnée dans certaines scènes.

Les pistes audio de nombreux DVD sont enregistrées en 8 langues maximum. Vous pouvez choisir la langue que vous désirez.

Beaucoup de DVD sont conçus par le fabricant avec des sous-titres en plusieurs langues. Quant à l'affichage des sous-titres, vous pouvez choisir parmi un maximum de 32 langues.

Comme les films sortent à des dates différentes dans les différentes régions du monde, tous les lecteurs de DVD comportent un code régional. Le code régional de votre lecteur de DVD est le 2.

Les DVD eux-mêmes peuvent également être munis d'un code régional supplémentaire. Si vous introduisez dans votre lecteur un DVD portant un code différent, un rappel de votre code régional s'affiche sur l'écran de votre téléviseur. Ce DVD ne peut pas être lu.

# **Avant la lecture**

#### **Préparatifs**

- **1** Mettez le téléviseur en marche et sélectionnez le numéro de la chaîne correspondant au lecteur de DVD.
- **2** Si une chaîne hi-fi est raccordée au lecteur de DVD, mettez-la en marche et sélectionnez l'entrée audio correspondant au lecteur de DVD.
- **3** Mettez le lecteur de DVD en mode veille avec »  $\mathbb{O}$  « et mettez-le en marche en appuyant sur les touches »<sup>1</sup> « ou » > « du lecteur de DVD.
	- Vous pouvez également mettre le lecteur de DVD en marche à l'aide la télécommande lorsqu'il est en veille (» $\bigcup_{\alpha}$  »  $\blacktriangleright$  « ou »  $\blacksquare$ « pendant 4 secondes).
	- Le voyant rouge s'allume sur l'appareil.
	- Affichage sur le lecteur de DVD et sur le téléviseur de »no disc«.

#### **Remarque :**

Si la sécurité pour enfants est activée, » n « apparaît à l'écran de votre téléviseur. Vous devez déverrouiller le système de sûreté ; référez-vous pour cela, au chapitre "Verrouillage/déverrouillage du compartiment du lecteur de DVD" page 25.

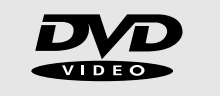

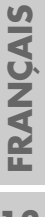

# gen GRUNDIC X**Plaro**  $\odot$   $\odot$ 0: 02: 0 3 0 6 45 **TITLE CHAPTER PROG**

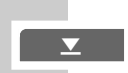

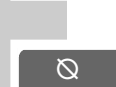

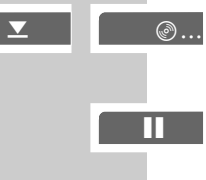

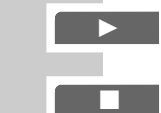

**Introduction d'un DVD**

- **1** Appuyez sur la touche »▲«du lecteur de DVD. – Le compartiment s'ouvre.
- **2** Placez le DVD de votre choix dans le compartiment avec la face imprimée (celle ou figure le sigle) vers le haut.
- **3** Appuyez sur »▲«.

– Affichage sur le lecteur de DVD : »DVD« ou »VCD«, le chapitre actuel et le temps de lecture écoulé du DVD. La lecture démarre automatiquement.

#### **Remarques :**

Si le DVD n'a pas été autorisé, le code secret du niveau d'accès (1 … 8) doit être modifié (voir chapitre "SÉCURITÉ POUR ENFANTS" page 26).

Si le symbole » $\Diamond$ « apparaît sur l'écran du téléviseur, la fonction sélectionnée est inutilisable avec ce DVD.

## **Lecture d'une plage**

- **1** Après fermeture du compartiment et "exploration" du DVD, la lecture démarre automatiquement.
- **2** Pour passer sur pause-lecture (arrêt sur image), appuyez sur »
- **3** Pour reprendre la lecture, appuyez sur »  $\blacktriangleright$  «.
- **4** Pour terminer la lecture, appuyez sur »<sup>1</sup>

#### **Remarques :**

Selon le DVD utilisé, il est possible que vous deviez sélectionner la plage ou le chapitre de votre choix dans la liste des plages ou des chapitres du DVD. Pour effectuer la sélection, utilisez les touches  $\mathcal{P}_s$   $\mathcal{N}_s$ ,  $\mathcal{P}_s$  and  $\mathcal{P}_s$  and  $\mathcal{P}_s$ ,  $\mathcal{P}_s$ pour activer votre sélection, utilisez la touche »**OK**«.

Si les plages ou chapitres sont numérotés, servez-vous des touches »**1 ... 0**«.

# **Appel d'informations**

Vous pouvez faire apparaître sur l'écran des informations sur la plage, sur le chapitre ou sur le temps de lecture.

**1** Appuyez sur »**OK**« pour faire apparaître les lignes d'information.

– Vous obtenez des informations sur : le type de disque, le numéro de la plage en cours, le numéro du chapitre actuel,

le temps de lecture, le temps de lecture restant

les différentes langues, le système audio, la langue des sous-titres, la position de la caméra, le débit binaire.

**2** Appuyez sur »**OK**« pour faire disparaître les lignes d'information.

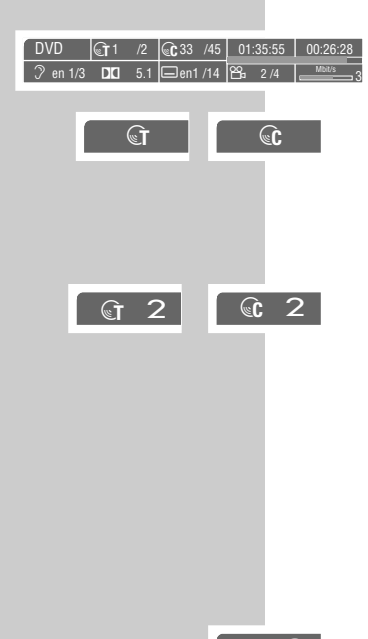

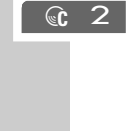

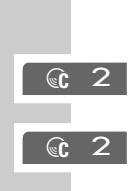

 $\odot$  1

## **Se déplacer à l'aide du menu du lecteur de DVD**

Si un DVD comporte plusieurs plages et/ou chapitres, vous pouvez les sélectionner. Pour savoir si un DVD contient plusieurs plages/chapitres, reportez-vous aux lignes d'informations » $\mathcal{F}$ « et » $\mathcal{G}$ «.

- **1** Faites apparaître le contenu du DVD en appuyant sur »<sup>®</sup>« (menu CD) ou »TITRE« (menu titre).
	- Si le DVD comprend un menu plage, celui-ci apparaît alors à l'écran.
- **2** Sélectionnez le titre et les passages souhaités en appuyant sur » $\blacktriangle \ll$ , » $\blacktriangledown \ll$ , » (« ou » ∗, puis activer en appuyant sur » **OK**«.
	- La lecture commence par la plage/chapitre sélectionné.

## **Sélection de chapitres ...**

**... de façon ciblée avec les touches numériques de la télécommande**

**1** Sélectionnez le chapitre souhaité avec »**1 ... 0**« et confirmez avec »**OK**«. – La lecture commence par le chapitre sélectionné.

**Remarque :** Vous pouvez effacer les erreurs de saisie en appuyant sur  $\mathcal{F}(\mathcal{F})$  «.

#### **... progressivement**

- **1** Pour sélectionner le chapitre suivant, appuyez sur » $\blacktriangleright$  « pendant la lecture.
- **2** Pour revenir au début du chapitre, appuyez une fois sur »<sup>[4</sup>«.
- **3** Pour sélectionner le chapitre précédent, appuyez deux fois sur »<sup>[4</sup>«. – La lecture commence par le chapitre sélectionné.

### **Sélectionner un titre ...**

**... de façon ciblée avec les touches numériques de la télécommande**

- **1** En position ARRET, appuyez deux fois sur »**OK**«, puis affichez l'état.
- **2** Sélectionnez le titre souhaité avec »**1 ... 0**«, puis confirmez avec »**OK**«. – La lecture commence par le titre sélectionné.

### **Interruption/reprise de la lecture (Resume)**

La lecture du DVD peut être interrompue à tout instant et reprise ensuite au même endroit.

- **1** Pour interrompre la lecture, appuyez sur »<sup>7</sup> « une seule fois.
- **2** Pour reprendre la lecture à l'endroit où elle a été interrompue, appuyez sur » **\***

### **Fin de lecture**

gen

gen■

gen ■

 $\blacktriangle$ 

La lecture du DVD se termine automatiquement en fin de plage. La lecture peut être terminée à tout instant, appuyez sur »<sup>7</sup> « à deux reprises.

### **Retrait d'un DVD**

**1** Appuyez sur la touche »▲« du lecteur de DVD, le compartiment s'ouvre.

#### ou bien

Appuyez de manière prolongée sur »<sup>1</sup> « sur la télécommande (4 sec.), le compartiment s'ouvre.

## **Fonctions supplémentaires de la lecture**

#### **Remarques :**

Le son est commuté en mode silencieux lorsque les fonctions "recherche d'image", "ralenti" et "arrêt sur image" sont activées. Certaines fonctions ne peuvent pas être sélectionnées ; cela dépend du DVD utilisé.

#### **Fonction vidéo strobe**

Cet effet fait apparaître à l'écran 9 images fixes (Video-Frames) du DVD. Lorsque cette fonction est active, elle vous permet une analyse d'images, et vous pouvez sélectionner toutes les fonctions de défilement de l'image.

- **1** Pendant la lecture, une pression prolongée de »  $\blacktriangleright$  « lance cette fonction.
- **2** Pour reprendre la lecture, appuyez sur » $\blacktriangleright$ «.

#### **Recherche d'image**

Vous avez le choix entre quatre vitesses différentes (en arrière ou en avant).

1 Pendant la lecture, sélectionnez la vitesse de lecture souhaitée avec » << ou » > «.

Vous pouvez choisir une vitesse d'avance et une vitesse de retour 2 fois, 4 fois, 8 fois, ou 20 fois supérieure à la vitesse normale.

#### **Remarque :**

Les touches » $| \cdot \rangle$  ou » $| \cdot \rangle$  de l'appareil (pression prolongée) n'activent que la vitesse de recherche la plus rapide (vitesse 20 fois supérieure).

**2** Reprenez la lecture en relâchant la touche.

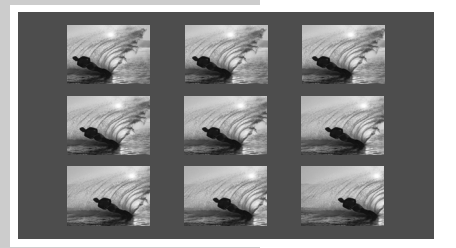

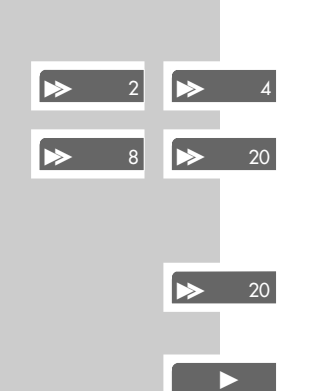

gen **II**

gen

**4** 1/20 **4** 1/2

 $\bigcup$  1/4  $\bigcup$   $\bigcup$  1/8

 $\overline{\textbf{q}}$ 

gen

 $\boxed{\bigoplus_{A^-}$ 

 $\Box$  $A-B$ 

 $\Xi^-$ 

 $\mathbb{G}$  C

 $\Box$  .

 $\Xi$ 

#### **Ralenti**

Vous avez le choix entre quatre vitesses différentes (en arrière ou en avant).

- **1** Pendant la lecture, appuyez sur » **1** «.
- **2** Sélectionnez la vitesse de ralenti souhaitée (1/20, 1/8, 1/4, 1/2) avec » «√« ou » ⊳ «.
- **3** Pour reprendre la lecture, appuyez sur » $\blacktriangleright$  «.

#### **Passage progressif d'une image fixe à l'autre**

- **1** Pendant la lecture, appuyez sur »  $\mathbb{R}$ «.
- **2** Pour l'avance/le retour progressif image par image, appuyez sur »<sup>[4</sup>« ou  $\mathbb{R} \times \mathbb{R}$
- **3** Pour reprendre la lecture, appuyez sur » $\blacktriangleright$ «.

#### **Répétition d'une scène choisie (A-B Repeat)**

Cette fonction permet de sélectionner le début et la fin d'une scène ; cette scène sera lue à nouveau.

- **1** Pendant la lecture, sélectionnez le début de la scène en appuyant brièvement  $sur \times \square$ «.
	- Sur l'écran du téléviseur apparaît »  $\Box$  A«.
- **2** Pour sélectionner la fin de la scène, appuyez à nouveau sur » pievement.
	- Sur l'écran du téléviseur apparaît »b A-B«, la scène sélectionnée se répète en continu.
- **3** Pour quitter la fonction, appuyez à nouveau sur »  $\bigoplus$  «.

### **Répétition d'un chapitre ou d'un DVD**

Ces fonctions permettent de répéter le chapitre en cours ou le contenu entier du DVD.

- **1** Pendant la lecture, appuyez sur » **J**« de manière prolongée. – Sur l'écran du téléviseur apparaît » $\bigoplus_{\alpha} \mathbb{C}^{\alpha}$ «, le chapitre est répété.
- **2** Pendant la lecture, appuyez longuement sur »  $\Box$  we puis appuyez-y une deuxième fois.
	- Sur l'écran du téléviseur apparaît » $\bigoplus$  . le DVD est répété.
- **3** Quittez la fonction en appuyant à nouveau sur »  $\bigoplus$  «.

#### **Sélection de l'angle optique de scènes ou de passages particuliers**

Beaucoup de DVD comportent des scènes ou des passages qui ont été filmés plusieurs fois par une caméra postée à différents endroits (divers angles optiques). Vous pouvez sélectionner ces divers angles optiques.

Si votre DVD dispose de cette fonction, l'affichage p.ex. » $P_{\text{H}}$  1/4« apparaît sur la ligne d'information de l'écran de votre téléviseur.

- **1** Pendant la lecture, sélectionnez la fonction angle optique en appuyant sur  $\gg$   $P_{II}^{\circ}$  «.
	- L'affichage indique alors l'angle optique »  $^{2}$  2/4«, dans l'exemple 2 sur 4.
- **2** Sélectionnez un autre angle de vue avec »  $\frac{100}{10}$ «.

#### **Agrandissement de l'image (Zoom)**

- **1** Pendant la lecture ou la pause, appuyez sur »  $\Box$ 
	- Affichage :  $\Re$  X2«, le lecteur de DVD agrandit une partie de l'image. Les agrandissements d'image sont activés dans l'ordre suivant : 1x – 2x –  $4x - 8x - 4x - 2x - 1x$ .
- **2** Vous pouvez déplacer la partie de l'image en appuyant sur » («, ») «,  $\mathbb{R}$   $\mathbb{R}$  « ou  $\mathbb{R}$   $\mathbb{R}$  «.
- **3** Pour revenir à une dimension d'image normale, appuyez à nouveau sur  $\sqrt{Q}$ «

#### **Changement de langue de synchronisation ou du format audio**

Ces réglages permettent de remplacer la langue de synchronisation programmée par une autre dans la mesure où le DVD en dispose d'autres.

- **1** Pendant la lecture, appuyez sur » $\mathcal{R}$ «.
	- $-$  Affichage : par exemple » $\mathcal{D}$  fr 2/3 :  $\Box$  5.1« apparaît brièvement à l'écran, la langue de synchronisation actuelle est affichée, dans notre exemple : français, 2ème possibilité sur 3 langues de synchronisation, format audio  $\Box \Box$  5.1.
- **2** Pour sélectionner la langue de synchronisation, appuyez de manière répétée sur » $\mathcal{R}$ «.

Il se peut que le DVD lui-même empêche le changement de langue de synchronisation ou l'affichage des sous-titres. Dans ce cas, le réglage peut généralement être effectué dans le menu DVD.

### **Sélection et affichage des sous-titres**

Si votre DVD dispose de sous-titres, vous pouvez les faire apparaître sur l'écran de votre téléviseur.

Si ces sous-titres sont disponibles en plusieurs langues, vous pouvez choisir la langue que vous désirez.

- **1** Pendant la lecture, appuyez sur  $\infty$   $\Box$  «.
	- Affichage : par exemple, l'affichage » $\Box$  de 2/14« apparaît brièvement à l'écran, la langue de synchronisation actuelle est affichée.

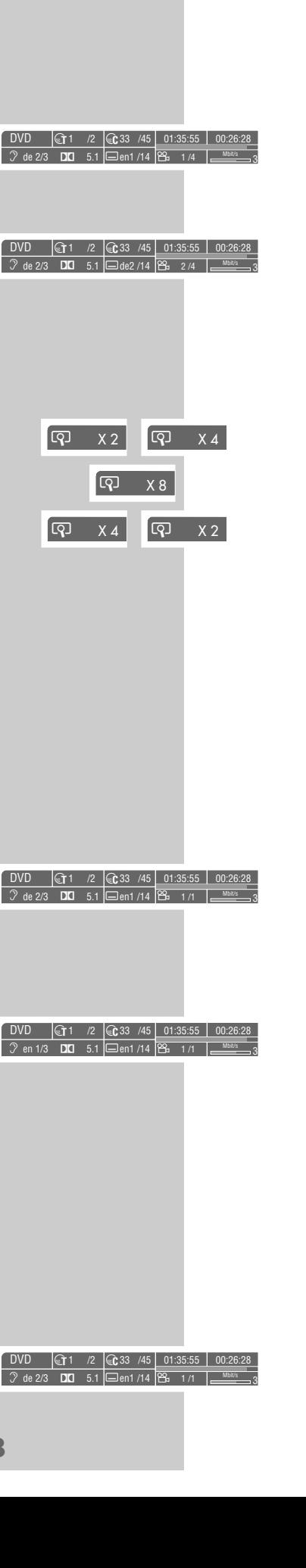

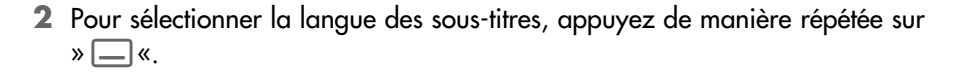

#### **Remarque :**

Pour supprimer les sous-titres appuyez plusieurs fois sur  $\mathcal{W} = \mathcal{W}$  jusqu'à ce que s'affiche »-« ou appuyez longuement sur » $\Box$ «.

Vous pouvez sélectionner une scène du DVD, que vous pouvez directement sélectionner à la lecture. Ce repère de lecture est conservé lorsque vous retirez le DVD. Vous pouvez insérer un repère sur le DVD.

## **Repérage et lecture de scènes**

Vous pouvez repérer une scène du DVD, que vous pouvez directement sélectionner à la lecture. Ce repérage est conservé lorsque vous retirez le DVD. Vous pouvez attribuer un repère particulier par DVD et ce jusqu'à 5 DVD maximum. Vous pouvez insérer un signet sur le DVD.

#### **Insertion de repères**

**1** Pendant la lecture, appuyez sur » [<sup> $\mathbb{F}$ </sup>]«.

#### **Remarque :**

Ce repère est automatiquement effacé, lorsque vous insérez un nouveau repère.

#### **Lecture de scènes dotées de repères**

**1** Pendant la lecture, appuyez longuement sur »  $\mathbb{F}_{\mathbb{R}}$ «. – La lecture commence automatiquement à partir du repère.

## **Recherche ciblée (Goto)**

Cette fonction vous permet de retrouver la position de lecture choisie sur le DVD à la seconde près.

- **1** Pour mettre fin à la lecture, appuyez sur »<sup>1</sup>
- **2** Appelez la ligne d'état en appuyant sur »**OK**«.
- **3** Appuyez de manière prolongée sur »>  $\rightarrow$  «. – 00:00:00 est affiché au lieu du temps de lecture, la dernière donnée est affichée en surbrillance.
- **4** Appuyez sur »  $\ll \infty$  sur »  $\ll \infty$  pour sélectionner directement la position à mémoriser.
- **5** Réglez le temps de lecture souhaité avec »**1 ... 0**«, puis confirmez avec »**OK**«.
	- La lecture commence automatiquement à partir du repère.

**19**

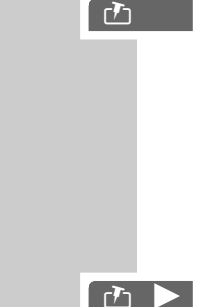

Einstellungen DVD <sup>T</sup>1 /2 <sup>C</sup>33 /45 01:35:55 00:26:28  $\sqrt{2}$  de 2/3 **DD** 5.1  $\boxed{\phantom{0}}$ de2 /14  $\boxed{26}$  1/1  $\boxed{\phantom{0}}$ 

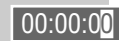

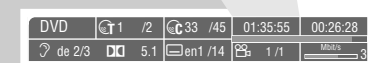

# LECTURE D'UN VCD/S-VCD

### **Caractéristiques des VCD / S-VCD**

Vous reconnaîtrez un S-VCD/VCD (CD vidéo) à son sigle.

Selon leur contenu (films, vidéo-clips etc.), les S-VCD/VCD comportent une ou plusieurs plages.

Les S-VCD/VCD sont pourvus de plages comme les CD audio.

Les S-VCD/VCD peuvent être conçus pour la navigation d'une plage à l'autre grâce au système PBC (Play Back Control). Ceci dépend du logiciel de traitement et de gravage.

Vous pouvez commander et contrôler la lecture des S-VCD/VCD à l'aide du menu du lecteur de DVD – sur l'écran du téléviseur.

Certaines fonctions du lecteur de DVD, le ralenti par exemple, ne peuvent pas être sélectionnées lors de la lecture d'un S-VCD/VCD. Cela dépend de la conception du S-VCD/VCD.

Ces fonctions sont les suivantes :

Fonctions Video Strobe, ralenti, A-B Repeat, angle optique caméra, marquage de scènes.

La recherche est possible avec une vitesse 20 fois supérieure ; pour les fonctions de répétition (Repeat), seule la répétition par plage est possible.

Les S-VCD peuvent contenir différents sous-titres et langues de synchronisation – selon leur conception.

## **Mise en marche du PBC (Play Back Control)**

PBC est une possibilité de navigation pour S-VCD/VCD. Les informations PBC sont gravées sur le disque au moment de sa conception. L'appareil est livré avec fonction PBC activée. La fonction PBC et les infos programme contenues sur le CD règlent les possibilités de navigation. Si un CD comprend la fonction PCB, »PBC« apparaît à l'affichage.

Lorsque la fonction PBC est désactivée, le CD se comporte comme un CD audio (avec des plages).

**1** Pour désactiver la fonction PBC, appuyez sur »<sup>®</sup>« pendant la lecture.

### **Sélection de plages ou de chapitres**

Si un S-VCD/VCD comporte plusieurs plages/tracks, vous pouvez les sélectionner. La ligne d'information vous indique si un S-VCD/VCD comporte plusieurs plages/tracks.

- **1** Faites apparaître le contenu du S-VCD/VCD en appuyant sur »®«. – Si le S-VCD/VCD comprend un menu Plages, celui-ci apparaît à l'écran.
- **2** Sélectionnez directement le titre et le passage souhaités avec »**1 ... 0**«, puis confirmez avec »**OK**«.

ou bien

Déplacez-vous dans le menu sélectionné à l'aide de » $\blacktriangleright$ « et » $\blacktriangleright$ «.

**3** Pour retourner au menu précédent, appuyez sur » + « (RETURN).

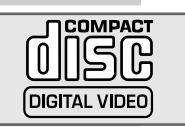

# LECTURE D'UN CD MP3

## **Caractéristiques du CD MP3**

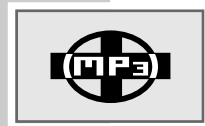

 $\Delta$ 

 $\sqrt{\phantom{a}}$  no disc

Les CD MP3 contiennent uniquement des enregistrements musicaux. Ils peuvent – comme d'habitude – être lus sur une chaîne HiFi.

# **Avant la lecture**

### **Préparatifs**

- **1** Mettez le téléviseur en marche et sélectionnez le numéro de la chaîne correspondant au lecteur de DVD.
	- Vous pouvez ainsi faire apparaître les informations du lecteur de DVD.

#### **Remarque :**

Appuyez sur  $\mathcal{W} \equiv \mathcal{W}$  pour éteindre le fond d'écran de votre lecteur DVD. Appuyez sur »  $\circledast$  « pour désactiver l'affichage de l'explorateur de fichiers.

- **2** Si une chaîne hi-fi est raccordée au lecteur de DVD, mettez-la en marche et sélectionnez l'entrée audio correspondant au lecteur de DVD.
- **3** Mettez le lecteur de DVD en marche. – Affichage sur le lecteur de DVD et sur le téléviseur de : »no disc«.

#### **Introduction de CD MP3**

- **1** Appuyez sur la touche »▲« du lecteur de DVD.
- **2** Placez le CD MP3 de votre choix dans le compartiment avec les caractères imprimés (sigle) vers le haut.
- **3** Appuyez sur »<sup>▲</sup>«.
	- Affichage sur le lecteur de DVD : Nombre de titres du CD MP3.
	- Sur l'écran apparaît un menu indiquant le contenu du CD MP3.

#### **Lecture**

1 Sélectionnez le classeur ou les plages souhaités en appuyant sur »<sup>A«</sup> ou  $sur \mathscr{D} \blacktriangledown \mathscr{C}$ .

#### **Remarque :**

Un classeur peut contenir des plages auxquelles il est possible de faire appel en appuyant sur »**OK**«.

**2** Démarrez la lecture de la plage en appuyant sur »  $\blacktriangleright$  «. – La durée totale de lecture apparaît à l'affichage du lecteur de DVD.

#### **Remarques :**

Vous pouvez faire appel aux informations supplémentaires concernant le CD MP3 en appuyant sur »**TITLE**«. Vous pouvez consulter le contenu du CD MP3 en appuyant sur » . «.

**3** Pour commuter sur lecture Pause, appuyez sur »  $\blacksquare$  «.

**4** Pour reprendre la lecture, appuyez sur » •

# **LECTURE D'UN CD MP3 \_\_\_\_\_\_\_\_\_\_\_\_\_\_\_\_\_\_\_\_\_\_\_\_\_\_\_\_\_\_\_\_\_\_\_\_\_\_\_\_\_\_\_\_\_\_\_\_\_\_\_\_\_\_\_\_\_\_\_**

#### **Sélection d'autres plages**

- **1** Pour sélectionner la plage suivante, appuyez sur » $\blacktriangleright$  « pendant la lecture.
- **2** Pour sélectionner la plage précédente, appuyez sur »  $\leq$  « pendant la lecture.

#### ou bien

Faites apparaître le menu Informations en appuyant sur »**OK**«.

**3** »**1 ... 0**« Sélectionnez les titres, puis confirmez avec »**OK**«.

**Remarque :**

Vous pouvez sélectionner un titre uniquement dans cet aperçu du menu.

**Sélection d'autres dossiers et d'autres plages** Une telle sélection est possible si le CD MP3 contient plusieurs dossiers.

**1** Appelez le menu du contenu (explorateur de fichiers) en appuyant sur ».«.

**Remarque :** Vous pouvez changer de dossier uniquement lorsque l'appareil est réglé sur ARRET.

- **2** Pour mettre fin à la lecture, appuyez sur »<sup>1</sup>
- **3** Si des plages apparaissent sur le menu de contenu, "remontez" d'un niveau en appuyant sur  $\ast \blacktriangleleft \mathscr{R}$ .
- **4** Sélectionnez le dossier de votre choix en appuyant sur »▲« ou sur »▼«.

**Remarque :** Si vous souhaitez que toutes les plages d'un dossier soient lues, appuyez sur  $\gg$   $\blacktriangleright$  «.

- **5** Appelez les plages du dossier en appuyant sur » \* .
- **6** Sélectionnez la plage souhaitée en appuyant sur »▲« ou sur »▼«, puis lancez la lecture en appuyant sur »  $\blacktriangleright$  «.

### **Fin de lecture**

gentile and the set

gen ■

**1** Pour terminer la lecture, appuyez sur »<sup>1</sup>

#### **Retrait du CD MP3**

**1** Appuyez sur la touche »▲« du lecteur de DVD, le compartiment s'ouvre.

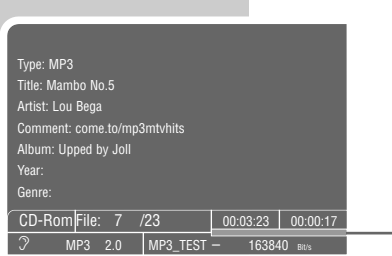

 $\sqrt{3}$  2

# LECTURE D'UN CD AUDIO

# **Caractéristiques du CD audio**

Un CD audio est reconnaissable au sigle ci-contre.

Les CD audio comprennent uniquement des enregistrements musicaux. Ils peuvent – comme d'habitude – être lus sur une chaîne hi-fi.

# **Avant la lecture**

#### **Préparatifs**

**1** Mettez le téléviseur en marche et sélectionnez le numéro de la chaîne correspondant au lecteur de DVD.

– Vous pouvez ainsi faire apparaître les informations du lecteur de DVD.

#### **Remarque**

En appuyant sur  $\sqrt[m]{\phantom{m}}\times\sqrt[m]{\phantom{m}}\times$ , vous pouvez assombrir l'écran du téléviseur pour supprimer les affichages gênants.

- **2** Si une chaîne hi-fi est raccordée au lecteur de DVD, mettez-la en marche et sélectionnez l'entrée audio correspondant au lecteur de DVD.
- **3** Mettez le lecteur de DVD en marche. – Affichage sur le lecteur de DVD et sur le téléviseur de : »no disc«.

### **Introduction du CD audio**

- **1** Appuyez sur la touche »▲« du lecteur de DVD. – Le compartiment s'ouvre.
- **2** Placez le CD audio de votre choix dans le compartiment avec la face imprimée vers le haut.
- **3** Appuyez sur »▲«.
	- Le CD est exploré.
	- Affichage sur le lecteur de DVD : nombre de plages du CD et durée totale du CD.

#### **Appel des lignes d'information**

- **1** Appuyez sur »**OK«** et les lignes d'informations s'affichent.
	- La ligne d'information s'affiche. Vous trouverez ici des informations concernant le CD : le nombre de morceaux (Tracks), la durée de lecture du morceau, le temps de lecture restant, le procédé audio et le flux de données.

# **Les fonctions audio**

#### **Lecture d'une plage**

- 1 Démarrez la lecture en appuyant sur »  $\blacktriangleright \kappa$ . – La lecture s'arrête à la fin du CD.
- **2** Pour commuter sur Lecture-Pause, appuyez sur »  $\blacksquare$ «.
- **3** Pour poursuivre la lecture, appuyez sur »  $\blacktriangleright$  «.
- **4** Pendant la lecture d'une plage, vous pouvez chercher un emplacement particulier de cette plage en appuyant sur »  $\ll$  ou sur »  $\gg$  «.

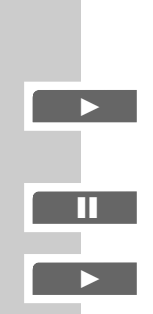

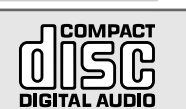

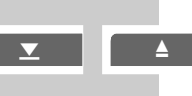

CD-DA Piste: 1 /18 00:00:01 00:03

 $\overline{\ }$  inch pcm  $\overline{\ }$  in

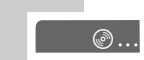

 $\int$  no disc

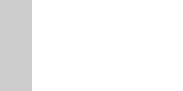

# LECTURE D'UN CD AUDIO

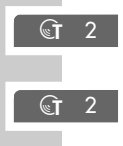

 $G$  4

gen ■

 $\boxed{\Leftrightarrow}$   $\boxed{\Im}$ 

 $\Box$  .

 $\overline{a}$  – –

gen

gen■

#### **Sélection d'autres plages**

- **1** Pour sélectionner la plage suivante, appuyez sur »  $\blacktriangleright$  « pendant la lecture.
- **2** Pour revenir au début de la plage, appuyez une fois sur » $|$
- **3** Pour sélectionner la plage précédente, appuyez deux fois sur »<sup>[4</sup>«. – La lecture commence par la plage sélectionnée.
- **4** Pour sélectionner directement une plage de votre choix, entrez le numéro à un ou deux chiffres de la plage concernée avec »**1 ... 0**« et confirmez-le avec »**OK**«.

#### **Interruption/reprise de la lecture (Resume)**

La lecture du CD peut être interrompue à tout instant et poursuivie ensuite au même endroit.

- **1** Pour interrompre la lecture, appuyez sur »<sup>1</sup> « une seule fois.
- **2** Pour reprendre la lecture à l'endroit où elle a été interrompue, appuyez sur » **\***

#### **Fin de lecture**

La lecture du CD se termine automatiquement à la fin de la dernière plage. La lecture peut être terminée à tout instant : appuyez sur »<sup>7</sup> « deux fois.

#### **Répétition d'une plage ou d'un CD audio**

Ces fonctions permettent de répéter la plage en cours ou le contenu entier du CD audio.

- **1** Pendant la lecture, appuyez sur »  $\bigoplus$  «. – Sur l'écran du téléviseur apparaît »  $\bigoplus$  (T «, la plage est répétée.
- **2** Pendant la lecture, appuyez une première fois sur »  $\bigcirc$  «, puis une deuxième fois.
	- Sur l'écran du téléviseur apparaît » $\bigoplus_{k} \mathbb{Q}_{k}$ , le CD audio est répété.
- **3** Quittez la fonction en appuyant à nouveau sur »  $\bigcirc$  «.

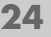

# SÛRETÉ POUR ENFANTS

Grâce à la sûreté pour enfants, vous pouvez :

- verrouiller le compartiment du lecteur de DVD ;
- verrouiller des scènes de DVD ou de CD vidéo qui ne sont pas destinées aux enfants, ou sélectionner d'autres scènes.

# **Verrouillage/déverrouillage du compartiment du lecteur de DVD**

### **Verrouillage du compartiment du lecteur de DVD**

**1** Appuyez sur »**i**« et le menu principal s'affiche.

**2** Appuyez sur » v« ou sur » ▲ « pour sélectionner la ligne »Sécurité enfants«, puis sur »**OK**«, ou pour l'activer

sélectionnez directement cette rubrique avec »**1 ... 0**«.

- **3** Entrez »**1**« »**9**« »**9**« »**9**« à l'aide des touches numériques. – Le menu »Sécurité enfants« s'affiche et l'état de la sûreté pour enfants (»MARCHE« ou »ARRET«) est indiqué.
- **4** Sélectionnez la ligne »Verrouillage appareil« en appuyant sur » ▼ « ou sur »A« puis activez-la en appuyant sur »**OK**«.
- **5** Verrouillez le lecteur de DVD avec » ▲ « ou » ▼ « (»MARCHE«) et confirmez avec »**OK**«.
- **6** Quittez le menu avec »**i**«.

#### **Remarque :**

La touche »<sup>\*</sup> du lecteur de DVD est verrouillée, à chaque pression de touche, »**D**« s'affiche à l'écran. Le disque qui se trouve dans le lecteur de DVD peut être lu.

#### **Déverrouillage du compartiment du lecteur de DVD**

**1** Pour déverrouiller le compartiment, répétez les points **2** à **5** du chapitre "Verrouillage du compartiment du lecteur de DVD", sélectionnez l'affichage »ARRET« avec » ▲ « ou » ▼ « et confirmez avec » **OK**«.

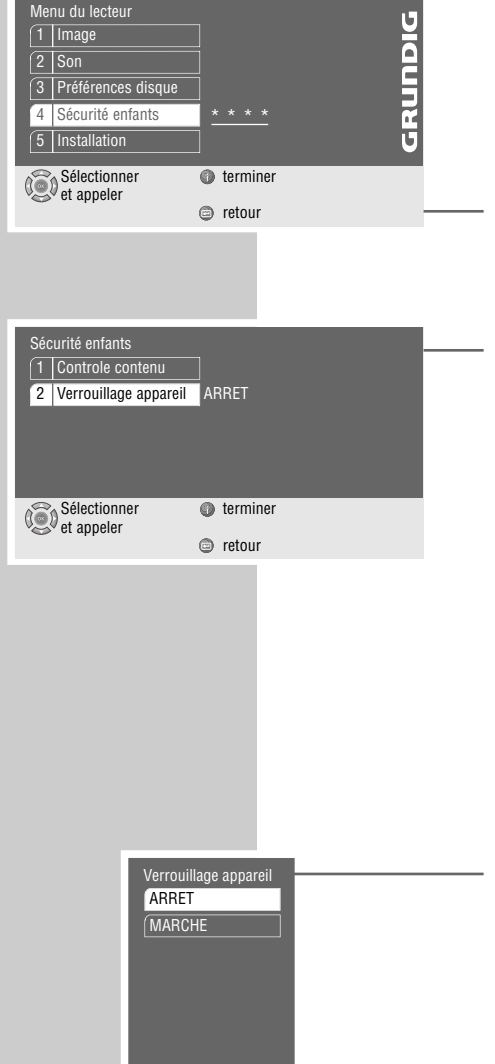

Sélectionner et appeler

# **SÛRETÉ POUR ENFANTS \_\_\_\_\_\_\_\_\_\_\_\_\_\_\_\_\_\_\_\_\_\_\_\_\_\_\_\_\_\_\_\_\_\_\_\_\_\_\_\_\_\_\_\_\_\_\_\_\_\_\_\_\_\_\_\_\_\_**

## **Autorisation du contenu du DVD**

Il est possible que les films ou certaines scènes de films sur DVD ne soient pas destinés aux enfants. Ces DVD comprennent des informations qui indiquent ce contenu ou ces scènes et sont classés de 1 à 8. Vous pouvez sélectionner un de ces numéros et autoriser ainsi la lecture de scènes de remplacement.

- **1** Appuyez sur »**i**« et le menu principal s'affiche.
- **2** Appuyez sur » <del>▼</del>« ou sur » ▲ « pour sélectionner la ligne »Sécurité enfants«, puis sur »**OK**«, ou bien pour l'activer

sélectionnez directement cette rubrique avec »**1 ... 0**«.

- **3** Entrez »**1**« »**9**« »**9**« »**9**« à l'aide des touches numériques. – Le menu »Sécurité enfants« s'affiche et l'état de la sûreté pour enfants (»MARCHE« ou »ARRET«) est indiqué.
- **4** Activez la ligne »Controle contenu« en appuyant sur »**OK**«.
- **5** Activez la ligne »Pays« en appuyant sur »**OK**«.
- **6** Sélectionnez le pays avec »  $\Psi$  « ou » ▲ « et activez-le avec » **OK**«.
- **7** Sélectionnez la ligne »Niveau d'accès« en appuyant sur » ▼« ou sur » ▲ «, puis activez-la en appuyant sur »**OK**«.
- **8** Sélectionnez le chiffre du niveau souhaité (de »1« à »8«) avec » ▼« ou »A« et activez-le avec »**OK**«.
- **9** Quittez le menu avec »**i**«.

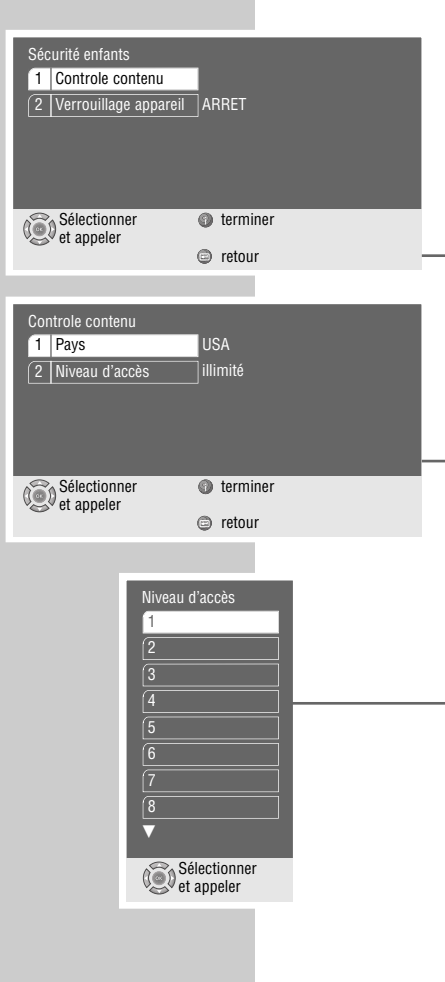

# **REGLAGES DU SON\_\_\_\_\_\_\_\_\_\_\_\_\_\_\_\_\_\_\_\_\_\_\_\_\_\_\_\_\_\_\_\_\_\_\_\_\_\_\_\_\_\_\_\_\_\_\_\_**

## **Réglages de l'acoustique**

Vous pouvez sélectionner différents effets acoustiques trois dimensions, dont le Dolby Virtual Surround. Le Dolby Virtual Surround est un système qui offre à l'auditeur avec seulement deux haut-parleurs, l'impression d'un son provenant de tous côtés.

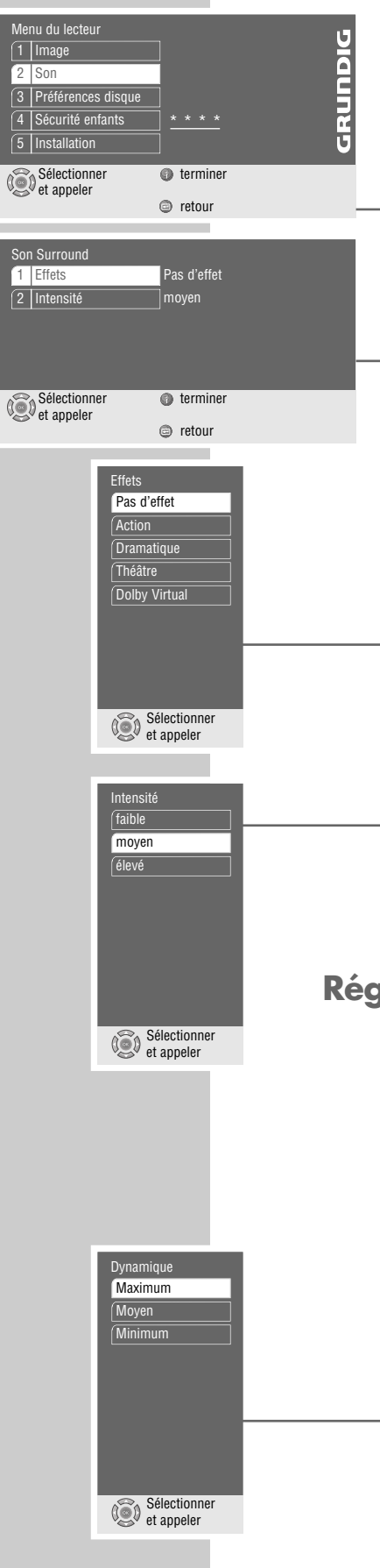

#### **Remarque :**

Vous pouvez sélectionner ces réglages, si vous avez branché une chaîne hi-fi avec son stéréo analogique à deux canaux.

#### **Sélection des effets acoustiques**

- **1** Appuyez sur »**i**« et le menu principal s'affiche.
- **2** Appuyez sur » ▼« ou sur » ▲« pour sélectionner le menu »Son«, puis sur »**OK**« pour activer ou bien sélectionnez-le directement avec »**1 ... 0**«.
- **3** Sélectionnez la ligne »Son Surround« avec »  $\blacktriangledown$  « ou »  $\blacktriangle$  « et activez-la avec »**OK**«.
- **4** Sélectionnez la ligne »Effets« en appuyant sur » ▼« ou sur » ▲«, puis activez-la en appuyant sur »**OK**«.
- **5** Sélectionnez le réglage acoustique souhaité (»Action«, »Dramatique«, »Théâtre«, »Dolby Virtual«) avec » « ou » « et confirmez-le avec »**OK**«.

**Remarque :**

Le choix de la ligne »Pas d'effet« supprime le réglage acoustique.

#### **Sélection de l'intensité des effets acoustiques**

- Sélectionnez la ligne »Intensité« avec » v « ou » ▲ «, puis activez-la avec »**OK**«.
- **2** Sélectionnez l'intensité souhaitée (»faible«, »moyen«, »élevé«) avec » $\blacktriangledown$ « ou »A« et confirmez-la avec »**OK**«.
- **3** Quittez le menu avec »**i**«.

## **Réglage de la dynamique (volume sonore)**

Les plages de son Dolby Digital ont une très forte dynamique et donc une amplitude considérable entre les sons forts et les sons faibles. Un volume élevé peut faire de l'écoute une expérience fascinante mais également importune tard dans la nuit. Diminuer simplement le volume ne produirait pas de résultat satisfaisant, les dialogues seraient à peine compréhensibles. Il vous suffit donc de réduire le volume des effets assourdissants, d'augmenter le volume des passages très silencieux et de ne pas toucher au volume des dialogues. Cette adaptation s'effectue au moyen du réglage ci-dessous. Vous pouvez adapter la dynamique à 3 niveaux.

- **1** Appuyez sur »**i**« et le menu principal s'affiche.
- **2** Appuyez sur » ▼« ou sur » ▲ « pour sélectionner la rubrique »Son«, puis sur »**OK**« pour l'activer ou sélectionnez-la directement avec »**1 ... 0**«.
- **3** Sélectionnez la ligne »Dynamique« avec » v « ou » ▲ « et activez-la avec »**OK**«.
- **4** Sélectionnez le réglage souhaité (»Maximum«, »Moyen«, »Minimum«) avec »  $\blacktriangledown$  « ou » ▲ « et confirmez-le avec »**OK**«.
- **5** Quittez le menu avec »**i**«.

# **REGLAGE DE L'IMAGE \_\_\_\_\_\_\_\_\_\_\_\_\_\_\_\_\_\_\_\_\_\_\_\_\_\_\_\_\_\_\_\_\_\_\_\_\_\_\_\_\_\_**

# **Sélection du format d'image de votre téléviseur**

Menu du lecteur GRUNDIG **URUNOI** 1 Image 2 Son 3 Préférences d  $\sqrt{4}$ 5 Installation Sélectionner **terminer**<br>et appeler retour

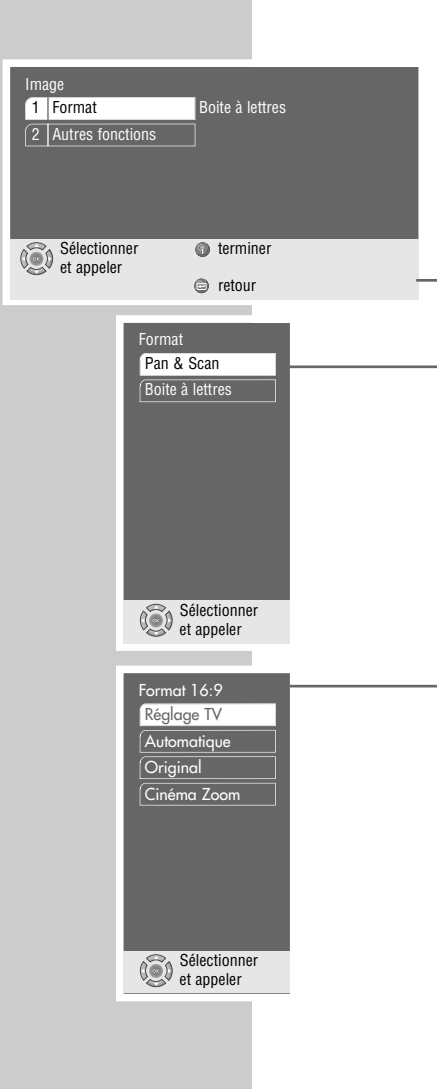

Ce réglage dépend du format TV sélectionné, voir chapitre "Sélection du format de l'image de votre téléviseur", page 12.

Si le format 4:3 a été choisi, vous pouvez régler :

»Pan&Scan« pour une reproduction d'image grand format avec bords gauche et droit de l'écran coupés,

ou »Letterbox« pour une image grand format avec des bandes noires en haut et en bas de l'écran du téléviseur.

Si le format 16:9 a été choisi, vous pouvez régler :

»Réglage TV« pour un changement de format par le biais du téléviseur ;

ou »Automatique« pour une adaptation automatique du format de l'image par le biais du lecteur de DVD ;

ou »Original« pour une reproduction d'image 4:3 avec des bandes noires à gauche et à droite de l'écran du téléviseur ;

ou »Cinéma Zoom«, l'image est aussi grande que la largeur de l'écran, les bords supérieurs et inférieurs de l'image sont coupés. Normalement, le téléviseur peut effectuer lui-même les réglages de format.

- **1** Appuyez sur »**i**« et le menu principal s'affiche.
- **2** Appuyez sur » ▼« ou sur » ▲« pour sélectionner le menu »Bild«, puis sur »**OK**« pour l'activer ou

sélectionnez-le directement avec »**1 ... 0**«.

- **3** Sélectionnez la ligne »Format« avec » ▼« ou » ▲ « et activez-la avec »OK«.
- **4** Sélectionnez le format 4:3 pour le réglage de l'image (»Pan&Scan« ou »Boite à lettres«) avec » v « ou » ▲ « et confirmez-le avec » **OK**« ;

#### ou bien

sélectionnez le format image grand format 16:9 (»Réglage TV«, »Automatique«, »Original«, ou »Cinéma Zoom«) avec » v « ou » ▲ « et confirmezle avec »**OK**«, voir chapitre "Sélection du format de l'image de votre téléviseur", page 12.

**5** Quittez le menu avec »**i**«.

# **RÉGLAGE DE L'IMAGE**

# **Sélection des fonctions filtre**

- **1** Appuyez sur »**i**« et le menu principal s'affiche.
- **2** Appuyez sur » ▼« ou sur » ▲« pour sélectionner le menu »Image«, puis sur »**OK**« pour l'activer ou

sélectionnez-le directement avec »**1 ... 0**«.

**3** Sélectionnez la ligne »Autres fonctions« avec » ▼« ou » ▲ « et activez-la avec »**OK**«.

#### **Remarque :**

Pour en savoir plus sur la marche à suivre, veuillez consulter chacun des chapitres suivants à partir du point **1**.

#### **Sélection du filtre horizontal**

Ce réglage améliore documents d'infographie et photos grâce à une fonction écran diffuseur, lors de la lecture.

- **1** Sélectionnez la ligne »Filtre horizontal« avec » ▼« ou » ▲«, puis activez-la avec »**OK**«.
- **2** Sélectionnez le réglage souhaité (»net«, »moyen«, ou »doux«) avec » ▼« ou »A« et confirmez-le avec »**OK**«.

#### **Filtre vertical**

Ce réglage réduit le vacillement des images fixes lors de la lecture.

- **1** Sélectionnez la ligne »Filtre vertical« avec » « ou » ▲ «, puis activez-la avec »**OK**«.
- **2** Sélectionnez le réglage souhaité (»normal«, ou »Antitremblement«) avec »  $\blacktriangledown$  « ou » ▲ « et confirmez-le avec »**OK**«.
- **3** Quittez le menu avec »**i**«.

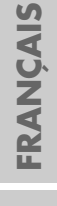

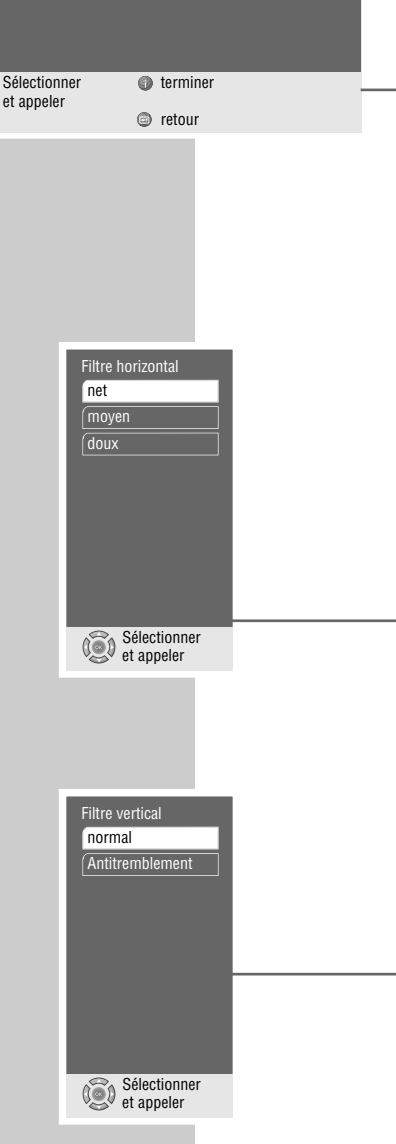

Boite à lettres

Image

1 Format 2 Autres fonctions

# RÉGLAGES PERSONNELS

## **Réglages du menu »Installation«**

**1** Appuyez sur »**i**« et le menu principal s'affiche. **2** Appuyez sur » ▼« ou sur » ▲ « pour sélectionner le menu »Installation«, puis sur »**OK**« pour l'activer ou 1 Langue de l'appareil Français  $4.3$ RGB **PAL** 

sélectionnez-le directement avec »**1 ... 0**«.

#### **Remarque :**

Pour en savoir plus sur la marche à suivre, veuillez consulter chacun des chapitres suivants à partir du point **1**.

#### **Sélection de la langue des menus écran**

Vous faites ici le réglage de la "langue" des menus du lecteur de DVD.

- **1** Sélectionnez la ligne »Langue de l'appareil« avec » ▼« ou » ▲ «, puis activez-la avec »**OK**«.
- **2** Sélectionnez la langue souhaitée en appuyant sur » ▼« ou sur » ▲ «, puis confirmez-la en appuyant sur »**OK**«.

#### **Réglage du système TV**

En fonction de l'équipement de votre téléviseur, la norme couleur des menus écran de votre lecteur de DVD doit être ajustée au téléviseur.

Réglage »NTSC« pour les téléviseurs avec norme NTSC, réglage »PAL« pour les téléviseurs avec norme PAL, réglage »Auto« pour les téléviseurs avec norme multi.

- **1** Sélectionnez la ligne »Norme TV« avec » v « ou » ▲ « puis activez-la avec »**OK**«.
- **2** Sélectionnez le réglage souhaité (»NTSC«, »PAL«, ou »Auto«) avec » ▼« ou »A« et confirmez-le avec »**OK**«.

#### **Remarque :**

Sur un télévisuer équipé du système PAL, vous pouvez visionner tous les DVD, car une conversion de format est effectuée automatiquement. En fonction de la conversion, il se peut que des artéfacts de mouvement se produisent.

**3** Quittez le menu avec »**i**«.

## **Réglage des menus écran et de l'affichage du lecteur de DVD**

- **1** Appuyez sur »**i**« et le menu principal s'affiche.
- **2** Appuyez sur » ▼« ou sur » ▲ « pour sélectionner le menu »Installation«, puis sur »**OK**« pour l'activer ou

sélectionnez-le directement avec »**1 ... 0**«.

**3** Sélectionnez la ligne »Autres fonctions« avec »  $\blacktriangledown$ « ou »  $\blacktriangle$ « et activez-la avec »**OK**«.

**Remarque :** Pour en savoir plus sur la marche à suivre, veuillez consulter chacun des chapitres suivants à partir du point **1**.

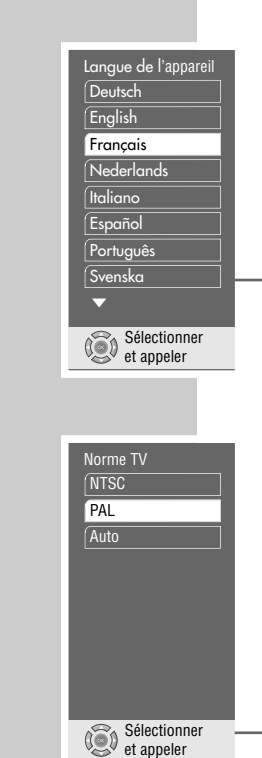

Sélectionner **termine** 

 $\circledcirc$  reto

Installation

2 Format TV 3 Sortie vidéo Norme TV 5 Autres fonctions

et appeler

# **RÉGLAGES PERSONNELS**

## **Réglage des menus écran et de l'affichage du lecteur de DVD**

- nu du le<u>cteur</u> GRUNDIG **DIQUINDIC** 1 Image 2 Son 3 Préférences dis 4 Sécurité en 5 Installation Sélectionner **terminer**<br>et appeler **c** retour Installation 1 Langue de l'appareil Français 2 Format TV  $4.3$ 3 Sortie vidéo RGB PAL 4 Norme TV 5 Autres fonctions Sélectionner **terminer**<br>et appeler  $\textcircled{r}$  retour Transp arrêt  $\sqrt{25\frac{9}{6}}$  $50%$  $75, 9/$ Sélectionner et appeler Afficheur appareil **ARRET** 1 Affichage avancé 2 Luminosité lumineux Sélectionner **terminer**<br>et appeler  $\qquad \qquad \circ$  retour Luminosité **Iumineux** moyensombre Sélectionner et appeler
- **1** Appuyez sur »**i**« et le menu principal s'affiche.
- **2** Appuyez sur » v « ou sur » ▲ « pour sélectionner le menu »Installation«, puis sur »**OK**« pour l'activer ou

sélectionnez-le directement avec »**1 ... 0**«.

**3** Sélectionnez la ligne »Autres fonctions« avec » ▼« ou » ▲ « et activez-la avec »**OK**«.

**Remarque :**

Pour en savoir plus sur la marche à suivre, veuillez consulter chacun des chapitres suivants à partir du point **1**.

#### **Réglage de la transparence des menus écran**

Vous pouvez ainsi régler le degré de transparence des menus affichés sur l'arrière-plan.

- **1** Sélectionnez la ligne »Affichage écran« avec » v « ou » ▲ « et activez-la avec »**OK**«.
- **2** Sélectionnez la ligne »Transparence« en appuyant sur »**OK**«.
- **3** Sélectionnez le réglage souhaité (25%, 50% ou 75%) avec » ▼« ou » ▲ « et confirmez-le avec »**OK**«.

**Remarque :**

Le choix de la ligne »arrêt« supprime la transparence des menus écran.

**4** Retour au menu »Autres fonctions« avec la touche »  $\leftarrow$  «.

#### **Réglage de l'affichage du lecteur de DVD**

Ces réglages vous permettent d'élargir l'affichage du lecteur de DVD et d'ajuster la luminosité.

- **1** Sélectionnez la ligne »Afficheur appareil« avec » v « ou » ▲ «, puis activez-la avec »**OK**«.
- **2** Sélectionnez la ligne »Affichage avancé« avec » ▼« ou » ▲ « et activez-la avec »**OK**«.
- **3** Sélectionnez le réglage souhaité (»MARCHE«, ou »ARRET«) avec » ▼« ou »A« et confirmez-le avec »**OK**«.
- **4** Sélectionnez la ligne »Luminosité« en appuyant sur » ▼« ou sur » ▲«, puis activez-la en appuyant sur »**OK**«.
- **5** Sélectionnez le réglage souhaité (»lumineux«, »moyen«, ou »sombre«) avec »  $\blacktriangledown$  « ou » ▲ « et confirmez-le avec »**OK**«.

**6** Retour au menu »Autres fonctions« avec la touche »  $\leftarrow$  «.

# **RÉGLAGES PERSONNELS**

# **Activation de la télécommande du téléviseur GRUN-DIG pour le lecteur de DVD**

Lorsque votre lecteur de DVD est installé dans une armoire fermée, vous pouvez utiliser sa télécommande pour le commander par le biais du téléviseur. Seule condition : le téléviseur et le lecteur de DVD doivent être reliés par l'intermédiaire de leur prise »AV1 (EURO AV)«.

- **1** Appuyez sur »**i**« pour afficher le menu principal.
- **2** Sélectionnez la ligne »Installation« et »Fonctions supplémentaires« avec »  $\blacktriangledown$  « ou » ▲ «, puis confirmez avec »**OK**«.
- **3** Sélectionnez la ligne »IR-Datalink« avec » ▼« ou » ▲ «, puis confirmez avec »**OK** «.
- **4** Activez le réglage souhaité (»MARCHE« ou »ARRET«) avec » ▼ « ou » ▲ «, puis confirmez avec »**OK**«.
- **5** Terminez le réglage en appuyant sur »**i**«.

## **Logiciel et menu revendeur**

Vous trouverez ici des informations sur la version du logiciel de votre lecteur de DVD.

La fonction de la ligne »Menu mainten revenc« est réservée au revendeur spécialisé.

- **1** Sélectionnez la ligne »Menu de service« avec » « ou » ▲ « et activez-la avec »**OK**«.
- **2** Sélectionnez la ligne »Information système« avec » ▼« ou » ▲ « et activezla avec »**OK**«.
- **3** Quittez le menu avec »**i**«.

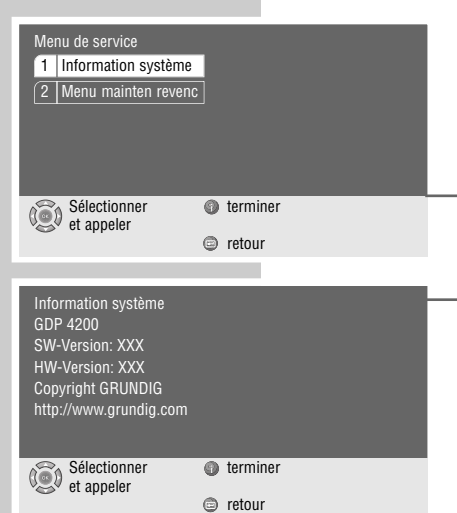

utres fonctions

Installation

2 Format TV 3 Sortie vidéo 4 Norme TV 5 Autres fonctions

1 Affichage écran  $\sqrt{2$  Affichaeur appareil 4 Menu de Servicia 3 **IR-Datalink ARRET** 

Sélectionner **terminer**<br>et appeler

Sélectionner **terminer**<br>et appeler

1 Langue de l'appareil Français

**c** retour

 $\circledcirc$  retour

 $|4:3$ .<br>I RGB **PAL** 

# REGLAGES PERSONNELS

# **Réglages de la langue**

- **1** Appuyez sur »**i**« et le menu principal s'affiche.
- **2** Appuyez sur » v« ou sur » ▲ « pour sélectionner le menu »Préférences disque«, puis activez-le avec »**OK**«, ou

sélectionnez-le directement avec »**1 ... 0**«.

#### **Remarque :**

Pour en savoir plus sur la marche à suivre, veuillez consulter chacun des chapitres suivants à partir du point **1**.

#### **Sélection de la langue de synchronisation du son**

Si le DVD de votre choix dispose de plusieurs langues, vous pouvez sélectionner pour le son la langue que vous désirez.

Si la langue de synchronisation que vous avez choisie ne se trouve pas sur ce DVD, le lecteur de DVD opte automatiquement pour la langue qui se trouve en première position sur ce DVD.

- **1** Sélectionnez la ligne »Langue des dialogues« avec » ▼« ou » ▲ « et activez-la avec »**OK**«.
- **2** Sélectionnez la langue de synchronisation souhaitée en appuyant sur »  $\blacktriangledown$  « ou sur »A«, puis confirmez-la en appuyant sur »**OK**«.

#### **Sélection de la langue des sous-titres**

Si le DVD de votre choix dispose de sous-titres, vous pouvez sélectionner pour les sous-titres la langue que vous désirez.

Si la langue que vous avez choisie pour les sous-titres n'est pas disponible sur ce DVD, le lecteur de DVD opte automatiquement pour la langue qui se trouve en première position sur ce DVD.

- **1** Sélectionnez la ligne »Sous-titres« avec » ▼« ou avec » ▲ « et activez-la avec »**OK**«.
- **2** Sélectionnez la langue souhaitée en appuyant sur » ▼« ou sur » ▲ «, puis activez-la en appuyant sur »**OK**«.

**Remarque :** Le choix de la ligne »ARRET« supprime les sous-titres.

#### **Sélection de la langue des menus du DVD**

Si le DVD introduit offre des menus en plusieurs langues, vous pouvez choisir la langue de votre choix.

- **1** Sélectionnez la ligne »Langue des menus« avec » « ou » ▲ «, puis activez-la avec »**OK**«.
- **2** Sélectionnez la langue souhaitée des menus du DVD en appuyant sur » ▼« ou »A«, puis confirmez-la en appuyant sur »**OK**«.
- **3** Désactivez le menu en appuyant sur »**i**«.

**FRANÇAIS**

**FRANÇAIS** 

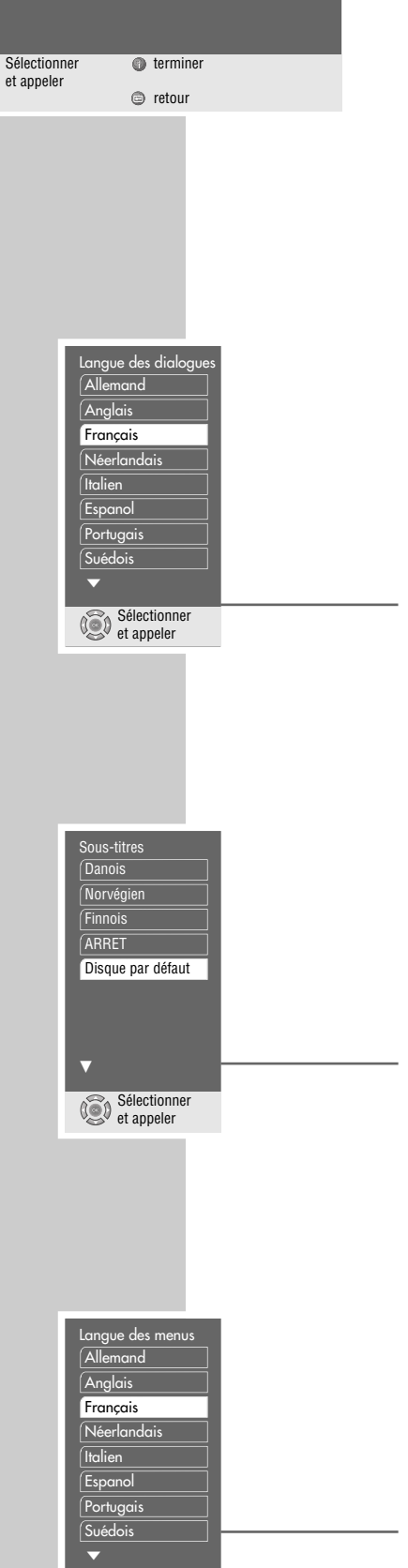

Préférences disque

1 Langue des dialogues Françias 2 Sous-titres 3 Langue des menus Françias

.<br>|Disque par défaut

Sélectionne  $\binom{3}{2}$ et appeler

# **APPAREILS EXTERNES\_\_\_\_\_\_\_\_\_\_\_\_\_\_\_\_\_\_\_\_\_\_\_\_\_\_\_\_\_\_\_\_\_\_\_\_\_\_\_\_\_\_\_**

## **Raccordement de l'amplificateur numérique multicanaux**

Avec un amplificateur audio/vidéo multi-canaux (Dolby\* Digital Decoder ou DTS), le son numérique à multi-canaux des DVD peut être décodé et lu de manière optimale.

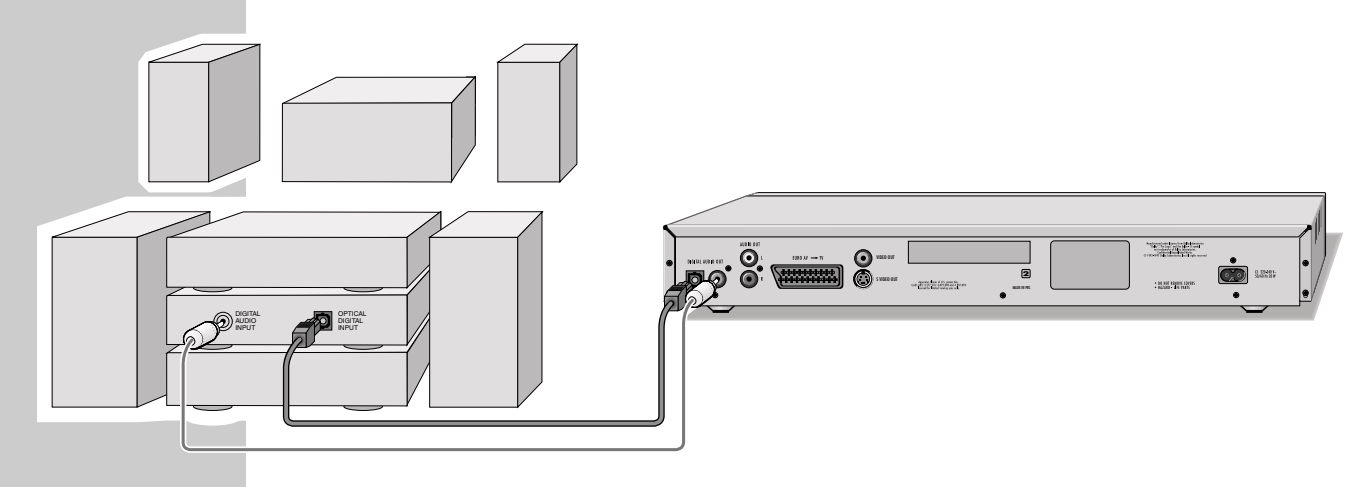

- **1** Branchez un câble Cinch en vente dans le commerce ou un câble numérique à fibre optique dans la douille »**DIGITAL AUDIO OUT**« du lecteur de DVD, et dans la douille correspondante de l'amplificateur numérique multicanaux.
	- \* Fabriqué sous licence de la société Dolby Laboratories Licensing Corporation. Les appella-Fabriqué sous licence de la société Dolby Laboratories Licensing Corporation. Les appella-<br>tions "Dolby Pro Logic", "Dolby Digital" et le sigle double D "**D**D" sont des marques déposées de la société Dolby Laboratories Licensing Corporation. Copyright 1992 Dolby Laboratories, Inc. Tous droits réservés.

# **Raccordement de la chaîne hi-fi avec son stéréo numérique à deux canaux (PCM)**

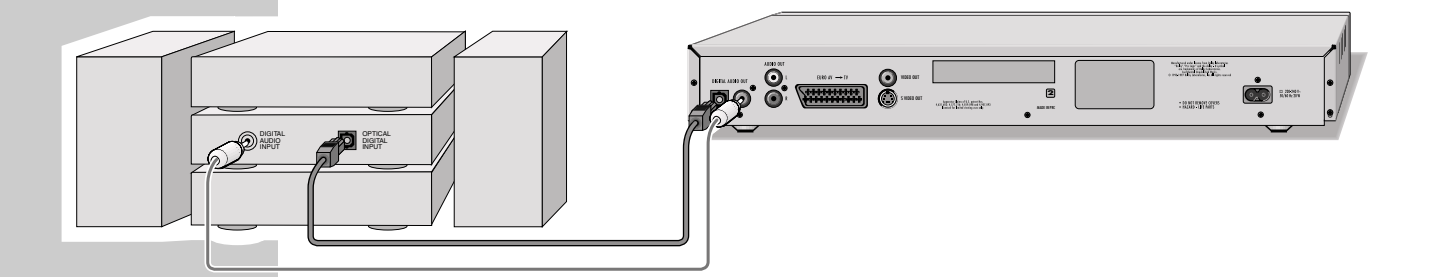

**1** Branchez un câble Cinch disponible dans le commerce ou un câble numérique à fibre optique dans la douille »**DIGITAL AUDIO OUT**« du lecteur de DVD, et dans la douille correspondante de la chaîne HiFi.

#### **Remarque :**

Il faut régler le format de sortie numérique sur le lecteur de DVD. Observez à ce sujet les indications de réglage figurant au chapitre "Ajustement de la sortie numérique à l'amplificateur numérique multi-canaux" à partir de la page 35.

# **UTILISATION AVEC DES APPAREILS EXTERNES \_\_\_\_\_\_\_\_\_\_\_\_\_\_\_\_\_\_\_**

# **Ajustement de la sortie numérique à l'amplificateur numérique à multi-canaux**

Cet ajustement vous permet de choisir si les signaux du décodeur doivent être traités dans l'appareil ou s'ils doivent être transmis sans traitement à la sortie numérique. Si vous optez pour le décodage interne, un signal stéréo (PCM) est émis par la sortie numérique.

- **1** Appuyez sur »**i**« et le menu principal s'affiche.
- **2** Appuyez sur » ▼« ou sur » ▲ « pour sélectionner le menu »Son«, puis sur »**OK**« pour l'activer ou bien

sélectionnez-le directement avec »**1 ... 0**«.

- **3** Sélectionnez la ligne »Autres fonctions« avec »  $\blacktriangledown$  « ou »  $\blacktriangle$  « et activez-la avec »**OK**«.
- **4** Sélectionnez la ligne »Numérique« en appuyant sur » ▼« ou sur »▲«, puis activez-la en appuyant sur »**OK**«.

**Remarque :**

Pour en savoir plus sur la marche à suivre, veuillez consulter chacun des chapitres suivants à partir du point **1**.

#### **Sélection du type de signal sonore pour la sortie numérique**

Le type de signal sonore doit être sélectionné en fonction du décodeur/de l'amplificateur qui est raccordé.

- **1** Sélectionnez la ligne »Formate de sortie« avec » ▼« ou » ▲ « et activez-la avec »**OK**«.
- **2** Sélectionnez le format de sortie nécessaire (»DOLBY«, »MPEG« ou »PCM«) avec » ▼ « ou » ▲ « et confirmez-le avec » **OK**«.
- **3** Sélectionnez le type de signal sonore nécessaire (»Original« ou »PCM«) avec » ▼ « ou » ▲ « et confirmez-le avec » **OK**«.
- 4 Pour retourner au menu »Numérique«, appuyez sur »  $\leftarrow$  «.

#### **Réglage du débit de transmission (débit binaire)**

Vous choisissez ici la définition numérique possible, la dynamique possible du signal de sortie, pour adapter le signal au décodeur suivant.

- **1** Sélectionnez la ligne »Bits« avec » v « ou » ▲ «, puis activez-la avec »**OK**«.
- **2** Sélectionnez la valeur souhaitée (»16«, »20« ou »24«) avec » ▼« ou »▲« et confirmez-la avec »**OK**«.

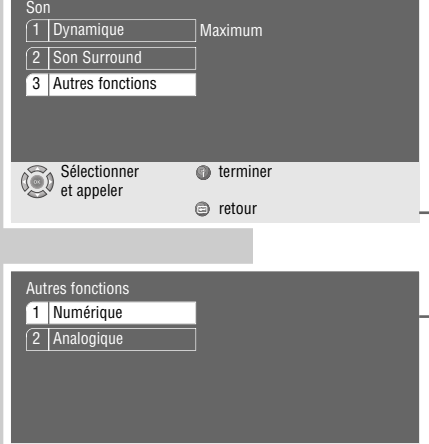

 $\circledcirc$  retour

Sélectionner **terminer**<br>et appeler

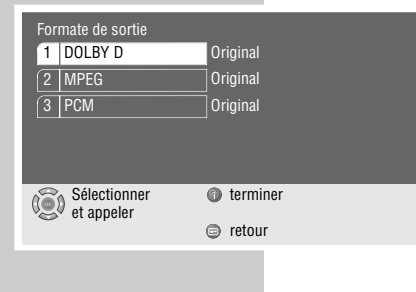

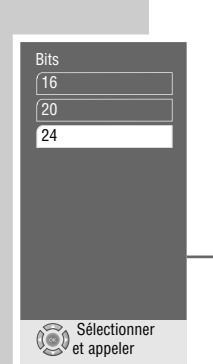

# **UTILISATION AVEC DES APPAREILS EXTERNES \_\_\_\_\_\_\_\_\_\_\_\_\_\_\_\_\_\_\_**

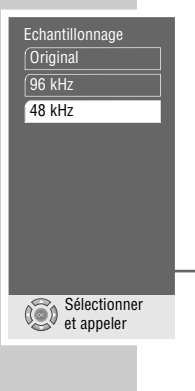

**Réglage de la fréquence de balayage**

Ce réglage permet de limiter la fréquence de balayage de l'amplificateur multicanaux numérique.

- **1** Sélectionnez la ligne »Abtastrate« à l'aide de » v« ou de » ▲ « et activezla en appuyant sur »**OK**«.
	- La fréquence par défaut est »48 kHz«.
- **2** Sélectionnez la fréquence souhaitée (»Original«, »96 kHz« ou »48 kHz«) à l'aide de  $\sqrt{*}$  « ou de  $\sqrt{*}$  «, puis confirmez votre sélection en appuyant sur »**OK**«.
	- Sélectionnez »Original« pour les DVD avec signal sonore 96 kHz. La sortie du signal sonore s'effectue par les douilles »**AUDIO OUT L R**« et, si autorisé par le DVD, par la douille »**DIGITAL AUDIO OUT**«. Ceci est le cas pour les DVD sans algorithmes de protection contre les copies.
	- Sélectionnez »96 kHz« pour les DVD avec signal sonore 96 kHz si vous souhaitez obtenir une parfaite restitution analogique du son au niveau des douilles »**AUDIO OUT L R**«. La douille »**DIGITAL AUDIO OUT**« n'émet alors aucun signal sonore.
	- Sélectionnez »48 kHz« pour les DVD avec signal sonore 48 kHz. La sortie du signal sonore s'effectue par les douilles »**AUDIO OUT L R**« et par la douille »**DIGITAL AUDIO OUT**«. Le signal sonore 96 kHz est converti sur 48 kHz.

#### **Réglage du niveau de sortie**

Avec ce réglage, vous pouvez adapter le niveau de sortie au volume d'autres sources sonores externes.

- **1** Sélectionnez la ligne »Niveau de sortie« avec » ▼« ou » ▲ « puis activez-la avec »**OK**«.
- **2** Atténuez progressivement la valeur du niveau de sortie (de »0 dB« à » 20dB«) en appuyant sur »  $\blacktriangledown$ « ou sur »  $\blacktriangle$ «, ou bien par incréments de 10 en appuyant sur » « et sur » » «, et confirmez ce réglage en appuyant sur »**OK**«.
- **3** Quittez le menu avec »**i**«.

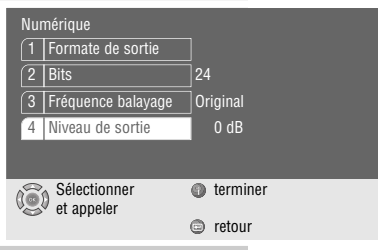

# **UTILISATION AVEC DES APPAREILS EXTERNES \_\_\_\_\_\_\_\_\_\_\_\_\_\_\_\_\_\_\_**

## **Ajustement de la sortie analogique à la chaîne hi-fi**

Vous réglez ainsi le niveau de sortie du signal sonore et du type de son (stéréo, surround sound ou  $\sqrt{2}$  surround comp).

- **1** Appuyez sur »**i**« et le menu principal s'affiche.
- **2** Appuyez sur » ▼« ou sur » ▲« pour sélectionner le menu »Son«, puis sur »**OK**« pour l'activer ou bien

sélectionnez-le directement avec »**1 ... 0**«.

- **3** Sélectionnez la ligne »Autres fonctions« avec » ▼« ou » ▲ « et activez-la avec »**OK**«.
- **4** Sélectionnez la ligne »Analogique« en appuyant sur » ▼« ou sur » ▲ « puis activez-la en appuyant sur »**OK**«.

#### **Remarque :**

Pour en savoir plus sur la marche à suivre, veuillez consulter chacun des chapitres suivants à partir du point **1**.

#### **Réglage du niveau de sortie**

- **1** Sélectionnez la ligne »Niveau de sortie« avec » ▼« ou » ▲ « puis activez-la avec »**OK**«.
- **2** Atténuez progressivement la valeur du niveau de sortie (de »0 dB« à »20  $dB$ «) en appuyant sur » $\blacktriangledown$ « ou » $\blacktriangle$ «, ou par incréments de 10 en appuyant sur » « et sur » » «, et confirmez ce réglage en appuyant sur » **OK**«.

#### **Sélection du type de son**

- **1** Sélectionnez la ligne »Mode Downmix« avec » ▼« ou » ▲ «, puis activez-la avec »**OK**«.
- **2** Sélectionnez le mode de fonctionnement souhaité (»Stéréo«, » DO Surround Comp«, »Dolby Pro Logic«) avec » v « ou » ▲ « et confirmez-le avec »**OK**«.
- **3** Quittez le menu avec »**i**«.

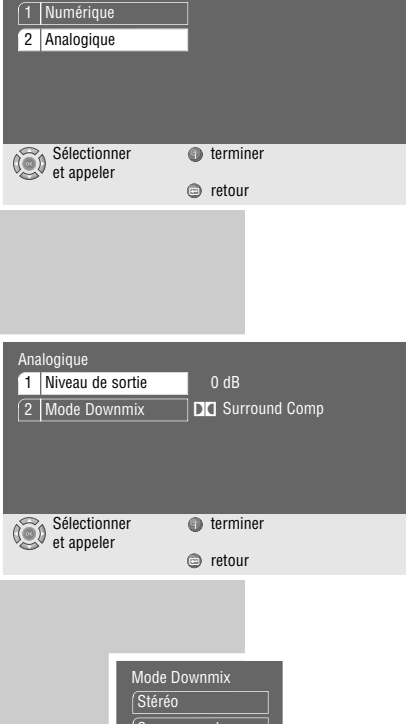

utres fonctions

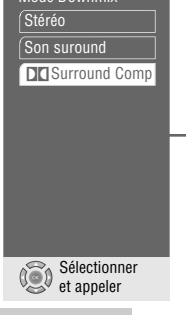

# **COMMANDE A DISTANCE DES TELEVISEURS\_\_\_**

Cette télécommande vous permet également de commander à distance des téléviseurs GRUNDIG. Les fonctions que vous pouvez commander à distance dépendent du modèle du téléviseur GRUNDIG utilisé.

Tenez la télécommande en direction du téléviseur.

- **TV** Active la télécommande pour l'utilisation du téléviseur. Appuyez pour cela sur »**TV**«, maintenez la pression, puis appuyez sur la touche correspondant à la fonction que vous désirez activer.
- Eteint le téléviseur (Stand-by).
- **1 ... 0** Met en marche le téléviseur auparavant en veille (stand-by), sélectionne directement les chaînes de télévision, »**0** « sélectionne les numéros de chaînes » $B\mathcal{V}$ «. En mode Télétexte : entrez un nombre de page à trois chiffres.
- En mode téléviseur : petite image dans l'image.
- E commute le format de l'image.
- P<sub>B</sub> Appelle le petit mode d'emploi du téléviseur.
- <del>d</del> Commute le son sur marche/arrêt (silence).
- **i** Appelle le "DIALOG CENTER" ou commute sur le mode Menu.
- x Commute entre les deux dernières chaînes sélectionnées (zapping).
- 4► Reglage du volume, » 4 « plus bas, »} » plus heut. En mode Menu : »  $\blacklozenge$  « curseur à gauche, » $\blacktriangleright$  « curseur à droite.
- OK Active les fonctions, appelle les données, les confirme et les mémorise.

AS Sélectionne les chaînes de télévision, »A « dans l'ordre croissant, »  $\blacktriangledown$  « dans l'ordre décroissant. En mode Menu :  $\ast \triangle \ast$  curseur pour l'ordre croissant,  $\ast \blacktriangledown \ast$  curseur pour l'ordre décroissant.

- **TXT** a Commute entre le mode Télétexte et le mode TV.
- **TV-G Title** Active et désactive le guide TV.

ele Pilot 81 D

GRUNDIG

TV

Title

- 5 En mode Télétexte : retour à la page précédente.
- En mode Télétexte : passage à la page suivante.
- $\triangleleft$  En mode Télétexte : passage au "Thème" suivant.
- , En mode Télétexte : passage au "Chapitre" suivant.
- $\mathcal P$  Appelle le menu "Son".
- $\bullet$   $\Box$  Appelle le menu "Image".

# **INFORMATIONS\_\_\_\_\_\_\_\_\_\_\_\_\_\_\_\_\_\_\_\_\_\_\_\_\_\_\_\_\_\_\_\_\_\_\_\_\_\_\_\_\_\_\_\_\_\_\_\_\_\_\_\_\_\_\_\_\_**

## **Caractéristiques techniques**

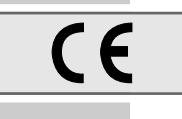

Ce produit est conforme aux directives européennes 89/336/CEE, 73/23/CEE et 93/68/CEE. Cet appareil correspond à la prescription de sécurité DIN EN 60065 (VDE 0860) et donc à la prescription de sécurité internationale IEC 60065.

N'ouvrez jamais le lecteur de DVD. La garantie du fabricant ne couvre aucun dégât occasionné par des manipulations inadéquates.

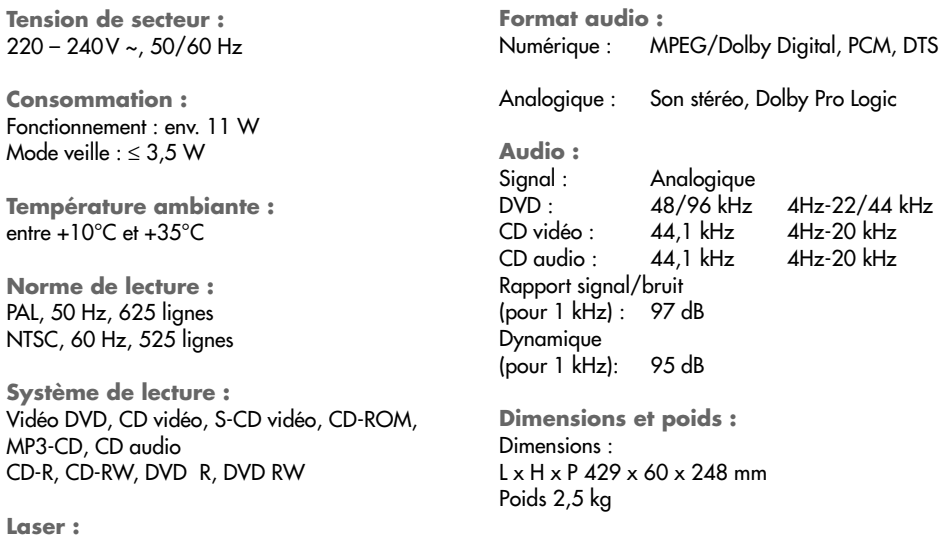

**Recommandations générales pour les appareils à laser**

Cet appareil est un CLASS 1 LASER PRODUCT, comme indiqué au dos de l'appareil, ce qui signifie que le rayon laser a une constitution technique lui conférant une sécurité intrinsèque, afin qu'il n'y ait aucun risque de dépassement des taux de radiation maximum autorisés.

**Attention :**

Laser à semi-conducteur Longueur d'ondes 650 nm DVD Longueur d'ondes 780 nm CD

ent

Sy

Si vous utilisez des installations autres que celles spécifiées dans ce mauel d'utilisation ou encore si vous suivez d'autres procédures, vous risquez de vous exposer à des rayonnements dangereux.

Cet appareil émet des rayons laser. Étant donné le risque de lésions oculaires, seul un technicien qualifié est en droit d'ouvrir et d'entretenir l'appareil.

Si vous utilisez des installations autres que celles spécifiées dans ce manuel ou que vous suivez D'AUTRES PROCEDURES, vous risquez de vous exposer à des rayonnements dangereux.

Certaines pièces de cet appareil se trouvent sous la protection de brevets d'invention américains ou sont propriété intellectuelle de la société Macrovision Corporation ou d'autres propriétaires. Ce matériel technique de marque déposée ne peut être utilisé qu'avec l'autorisation de la société Macrovision Corporation, et ce à des fins uniquement privées, à domicile ou dans d'autres circonstances limitées, sauf autorisations supplémentaires accordées par la société Macrovision Corporation. La reproduction et le démontage de l'appareil sont interdits.

Fabrication autorisée par les Dolby Laboratories. L'appellation "Dolby" et le sigle double D "**DD**" sont des marques déposées des Dolby Laboratories. Matériel confidentiel non publié. © 1992-1997 Dolby Laboratories, Inc. Tous droits réservés.

Lorsque l'appareil lit des CD et des DVD codés par DTS, les sorties stéréo analogiques produisent un bruit excessif. Afin d'éviter toute éventuelle détérioration de l'installation audio, l'utilisateur doit prendre des mesures de précaution lorsque les sorties stéréo analogiques du lecteur de DVD sont raccordées à un système d'amplification. La lecture DTS Digital Surround exige le raccordement d'un système externe de décodage canal 5.1 DTS Digital Surround sur la sortie numérique (S/PDIF) du lecteur de DVD.

CLASS 1 LASER PRODUCT

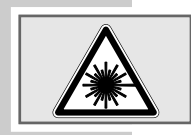

"DTS" et "DTS Digital Out" sont des marques déposées de la Digital Theater Systems, Inc.

## **Comment remédier soi-même aux pannes ?**

Votre lecteur de DVD n'est pas toujours à l'origine des problèmes d'image ou de son. Ces problèmes peuvent également provenir d'un câble débranché par inadvertance, de CD endommagés ou des piles de la télécommande usagées. Si les opérations suivantes ne donnent pas les résultats souhaités, adressez-vous à un point de vente spécialisé.

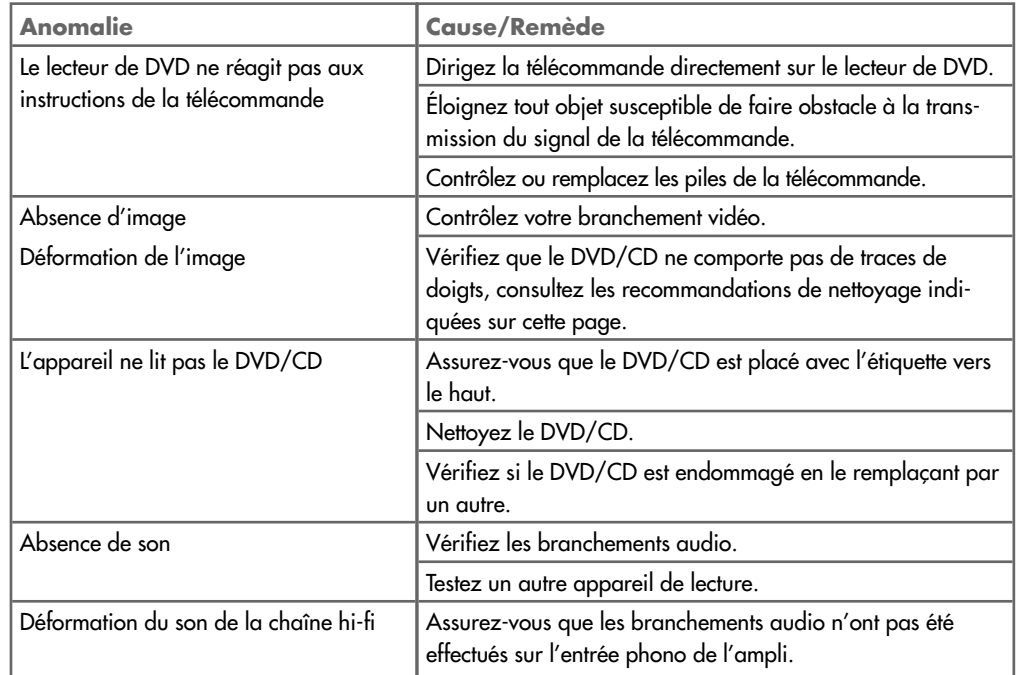

# **Nettoyage du DVD/CD**

Essuyez le DVD/CD à l'aide d'un chiffon de nettoyage en partant du centre et en allant en ligne droite vers le bord.

N'utilisez pas de solvants tels que de l'essence, des diluants, des détergents vendus dans le commerce ou des sprays antistatiques pour disques analogiques.

## **GRUNDIG Service**

#### **GRUNDIG Deutschland Ihre regionale Kundendienst-Stelle in Deutschland erreichen Sie unter:** Telefon 0180/523 18 52\* • Telefax 0180/523 18 46\*

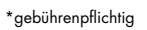

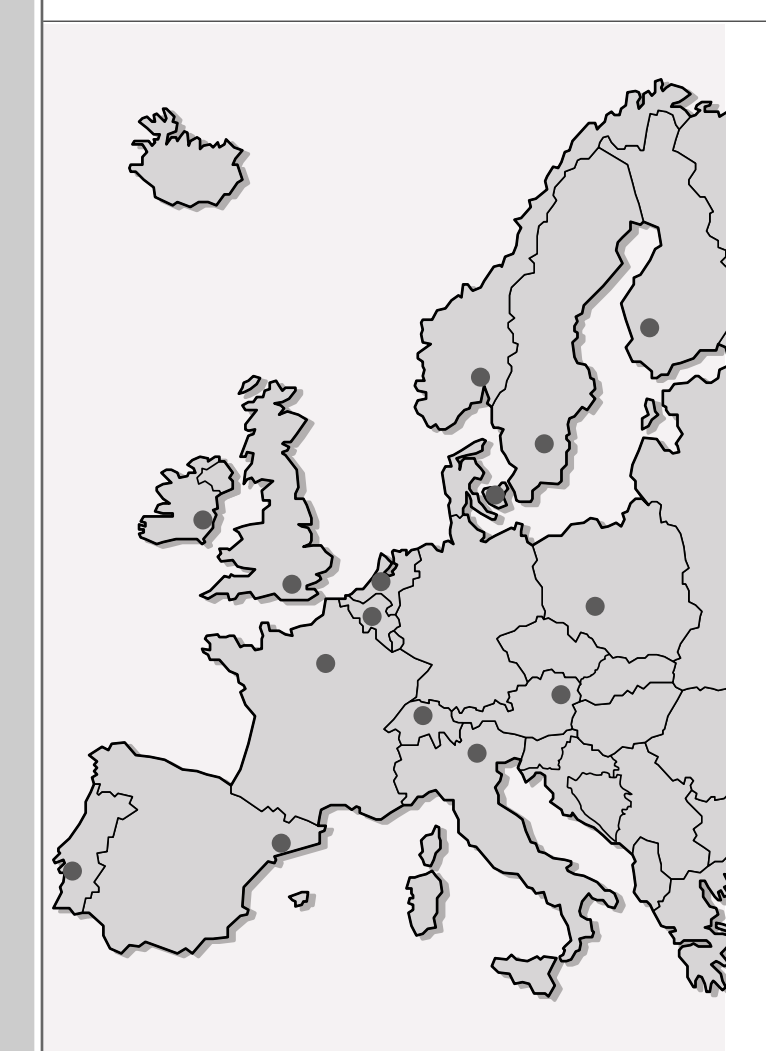

GRUNDIG BELUX N.V. Deltapark, Weihoek 3, Unit 3G **B-1930 Zaventem**  $+32/2-7160400$ 

**\_\_\_\_\_\_\_\_\_\_\_\_\_\_\_\_\_\_\_\_\_\_\_\_\_\_\_\_\_\_\_\_\_\_\_\_\_\_\_\_\_\_\_\_\_\_\_\_\_\_\_\_\_\_\_\_\_\_\_\_\_\_\_\_\_\_\_\_\_\_\_\_\_\_\_\_\_\_\_\_\_\_\_\_\_\_\_\_\_\_\_\_\_\_\_\_\_\_\_\_\_\_**

GRUNDIG UK LTD. Elstree Way, Borehamwood, Herts, WD6 1RX **GB Großbritannien/Great Britain** +44/1 81-3 24 94 00

Technical Service Unit 35, Woodside Park, Wood Street Rugby, Warwickshire, CV21 2NP **Großbritannien/Great Britain** +44/1 78-8 57 00 88

GRUNDIG IRELAND LTD. 2 Waverley Office Park, Old Naas Road **EIR Dublin 12** +3 53/1-4 50 97 17

GRUNDIG FRANCE S.A. 5 Boulevard Marcel Pourtout **F-92563 Rueil Malmaison Cedex** +33/1-41 39 26 26

GRUNDIG SCHWEIZ AG Steinacker Straße 28 **CH 8302 Kloten** +41/1-8 15 81 11

GRUNDIG PORTUGUESA Comércio de Artigos Electrónicos, Lda. Rua Bento de Jesus Caraça 17 **P-1495 Cruz Quebrada, Lisboa** +3 51/1-4 19 75 70

GRUNDIG ESPAÑA S.A. Solsonés, 2 planta baja B3 Edificio Muntadas (Mas Blau) **E-08820 El Prat De Llobregat (Barcelona)** +34/93-4 79 92 00

GRUNDIG NORGE A.S. Glynitveien 25, Postboks 234 **N-1401 Ski** +47/64 87 82 00

GRUNDIG DANMARK A/S Lejrvej 19 **DK-3500 Værløse** +45/44 48 68 22

GRUNDIG OY Luoteisrinne 5 **SF-02271 Espoo** +3 58/9-8 04 39 00

GRUNDIG SVENSKA AB Albygatan 109 d, Box 4050 **S-17104 Solna** +46/8-6 29 85 30

GRUNDIG POLSKA SP.Z.O.O. Ul. Czéstochowska 140 **PL-62800 Kalisz** +48/62-7 66 77 70

GRUNDIG AUSTRIA Ges.m.b.H. Breitenfurter Straße 43-45 **A-1120 Wien** +43/1-81 11 70

GRUNDIG NEDERLAND B.V. Gebouw Amstelveste Joan Muyskenweg 22 **NL-1096 CJ Amsterdam** +31/20-5 68 15 68

GRUNDIG ITALIANA S.P.A. Via G.B. Trener, 8 **I-38100 Trento** +39/4 61-89 31 11

Grundig AG • Beuthener Str. 41 • D-90471 Nürnberg • http://www.grundig.com 72011 602 4500